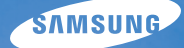

# User Manual **PL150/PL151**

Ce manuel d'utilisation propose des instructions détaillées pour l'utilisation de votre appareil photo. Veuillez le lire attentivement.

#### *Cliquez sur une rubrique*

[Questions fréquentes](#page-7-0)

[Référence rapide](#page-8-0)

[Table des matières](#page-9-0)

[Fonctions de base](#page-11-0)

[Fonctions avancées](#page-28-0)

[Options de prise de vue](#page-41-0)

[Lecture / Modification](#page-61-0)

[Annexes](#page-84-0)

[Index](#page-104-0)

# Informations relatives à la santé et à la sécurité

Respectez toujours les consignes et conseils d'utilisation suivants afin de prévenir toute situation dangereuse et de garantir un fonctionnement optimal de votre appareil photo.

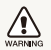

Avertissement : situation susceptibles de vous blesser ou de blesser d'autres personnes

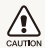

Attention : situations susceptibles d'endommager votre appareil photo ou d'autres appareils

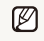

Remarque : remarques, conseils d'utilisation ou informations complémentaires

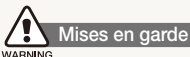

# N'utilisez pas l'appareil photo à proximité de gaz et de

# liquides inflammables ou explosifs

N'utilisez pas l'appareil photo à proximité de carburants, de combustibles ou de produits chimiques inflammables. Ne transportez et ne stockez jamais de liquides inflammables, de gaz ou de matériaux explosifs dans le même emplacement que l'appareil photo, ses composants ou ses accessoires.

#### Ne laissez pas l'appareil photo à la portée d'enfants en bas âge et d'animaux domestiques

Tenez l'appareil photo, ses pièces et ses accessoires, hors de portée des enfants en bas âge et des animaux. L'ingestion de petites pièces peut provoquer un étouffement ou des blessures graves. Les composants et les accessoires peuvent également présenter des risques de blessure.

#### Evitez d'endommager la vue des sujets photographiés

N'utilisez pas le flash à proximité (à moins d'un mètre) des personnes ou des animaux. L'utilisation du flash trop près des yeux du sujet peut provoquer des lésions temporaires ou permanentes.

#### Utilisez les batteries et les chargeurs avec précaution et respectez les consignes de recyclage

- • Utilisez uniquement des batteries et des chargeurs Samsung. L'utilisation de batteries et de chargeurs incompatibles peut provoquer des blessures graves ou endommager votre appareil photo.
- Ne jetez jamais les batteries au feu. Suivez la réglementation en vigueur concernant la mise au rebut des batteries usagées.
- Ne posez jamais les batteries ou l'appareil photo à l'intérieur ou au-dessus d'un appareil chauffant, tel qu'un four à microondes, une cuisinière ou un radiateur. En cas de surchauffe, les batteries risquent d'exploser.
- • Lorsque vous chargez les batteries, ne vous servez jamais d'une fiche, d'un cordon d'alimentation ou d'une prise endommagés. Vous risqueriez de provoquer un incendie ou un choc électrique.

#### Consignes de sécurité í CAUTION

#### Rangez et manipulez l'appareil photo avec soin

- • Evitez tout contact avec des liquides qui risqueraient d'endommager sérieusement votre appareil photo. N'utilisez pas l'appareil photo avec les mains mouillées. L'eau peut endommager votre appareil photo et entraîner l'annulation de la garantie du fabricant.
- • Evitez toute exposition prolongée de l'appareil photo à la lumière directe du soleil ou à des températures élevées. Une exposition prolongée à la lumière directe du soleil ou à des températures très élevées peut endommager de manière permanente les composants internes de l'appareil photo.
- • N'utilisez pas et ne rangez pas l'appareil photo dans un endroit poussiéreux, sale, humide ou mal aéré. Les pièces et les composants internes de l'appareil risqueraient de se détériorer.
- • Retirez la batterie de l'appareil photo avant de ranger l'appareil pour une période de temps prolongée. Les batteries installées dans un appareil peuvent fuir ou se détériorer avec le temps, risquant d'endommager gravement votre appareil photo.
- • Protégez l'appareil photo du sable et de la terre lorsque vous l'utilisez à la plage ou dans d'autres endroits similaires.
- • Protégez l'appareil photo et son écran contre les chocs et les vibrations excessives, qui risqueraient de les endommager.
- Procédez avec prudence lors du branchement des câbles ou des chargeurs et lors de l'installation des batteries et des cartes mémoire. Forcer les connecteurs, brancher les câbles incorrectement ou mal installer la batterie et une carte mémoire risquerait d'endommager les ports, les connecteurs et les accessoires.
- • N'introduisez pas de corps étrangers dans les compartiments, les logements ou les ouvertures de l'appareil photo. Les dommages provoqués par une mauvaise utilisation peuvent ne pas être couverts par votre garantie.
- • Ne faites pas tournoyer l'appareil photo par la dragonne. Vous risqueriez de vous blesser ou de blesser quelqu'un d'autre.
- • Peindre le téléphone risque de bloquer ses pièces mobiles et de perturber son fonctionnement.
- • La peinture ou le métal sur le boîtier de l'appareil photo peut provoquer des allergies, des démangeaisons, de l'eczéma ou des boursouflures pour les personnes à peau sensible. Si vous présentez de tels symptômes, arrêtez immédiatement d'utiliser l'appareil photo et consultez un médecin.

#### Protégez les batteries, les chargeurs et les cartes mémoire

- • Evitez d'exposer les batteries ou les cartes mémoire à des températures extrêmes (inférieures à 0 °C / 32 °F ou supérieures à 40 °C / 104 °F). Des températures très élevées ou très faibles peuvent entraîner des erreurs d'affichage ou des erreurs système.
- • Evitez tout contact de la batterie avec des objets métalliques, car cela risquerait de provoquer un court-circuit entre les bornes + et - de la batterie et de l'endommager de manière temporaire ou permanente. Vous risqueriez également de provoquer un incendie ou un choc électrique.
- • Evitez que les cartes mémoire n'entrent en contact avec des liquides, de la poussière ou tout corps étranger. Si la carte mémoire est sale, nettoyez-la avec un chiffon doux avant de l'introduire dans l'appareil photo.
- • Eteignez l'appareil photo avant d'introduire ou de retirer la carte mémoire.
- • Evitez de plier la carte mémoire, de la laisser tomber ou de la soumettre à des chocs ou des pressions importantes.
- • N'utilisez pas de carte mémoire qui a été formatée sur un autre appareil photo ou sur un ordinateur. Reformatez la carte mémoire sur votre appareil photo.
- • N'utilisez jamais une batterie, un chargeur ou une carte mémoire endommagé(e).

#### Utilisez uniquement des accessoires homologués par Samsung

L'utilisation d'accessoires non compatibles peut endommager l'appareil photo, provoquer des blessures ou annuler votre garantie.

#### Protégez l'objectif de l'appareil photo

- • Evitez toute exposition de l'objectif à la lumière directe du soleil. Ceci risquerait d'entraîner une décoloration ou un mauvais fonctionnement du capteur d'image.
- Protégez l'objectif des traces de doigt et des éraflures. Nettoyez l'objectif en utilisant un chiffon doux et propre, exempt de poussière.

#### Consignes d'utilisation importantes

#### Toute réparation doit être confiée à un technicien agréé

Ne confiez pas la réparation de l'appareil photo à un technicien non agréé et ne tentez pas de réparer l'appareil vous-même. Votre garantie ne couvre pas les dégâts résultant d'une réparation par un technicien non agréé.

#### Préservez l'autonomie des batteries et du chargeur

- • Le chargement des batteries peut raccourcir leur durée de vie. A la fin de chaque chargement, débranchez le câble de l'appareil photo.
- Lorsqu'elle n'est pas utilisée pendant une période prolongée, une batterie pleine se décharge progressivement.
- • Lorsque le chargeur n'est pas utilisé, ne le laissez pas branché à une prise de courant.
- • La batterie est uniquement destinée à être utilisée avec votre appareil photo numérique.

#### Procédez avec prudence lors de l'utilisation de l'appareil photo dans un environnement humide

Lors du transfert de l'appareil photo depuis un environnement froid vers un endroit chaud et humide, de la condensation peut se former sur les circuits électroniques fragiles de l'appareil et sur la carte mémoire. Dans ce cas, attendez au moins une heure avant d'utiliser l'appareil photo afin de laisser à l'humidité le temps de s'évaporer.

#### Vérifiez que l'appareil photo fonctionne correctement avant de l'utiliser

Le fabricant décline toute responsabilité en cas de perte de fichiers ou de dommages résultant d'un fonctionnement incorrect ou d'une mauvaise utilisation de l'appareil photo.

#### Copyright

- Microsoft Windows et le logo Windows sont des marques déposées de Microsoft Corporation.
- • Mac est une marque déposée d'Apple Corporation.
- • HDMI, le logo HDMI et l'expression « High Definition Multimedia Interface » sont des marques commerciales ou des marques déposées de HDMI Licensing LLC.
	- • Les caractéristiques de l'appareil ou le contenu de ce manuel d'utilisation peuvent changer sans préavis, suite à l'évolution des fonctions de l'appareil.
	- • Pour les informations relatives à la licence Open Source, reportez-vous au fichier « OpenSourceInfo.pdf » contenu sur le CD-ROM fourni.

### Organisation du manuel d'utilisation

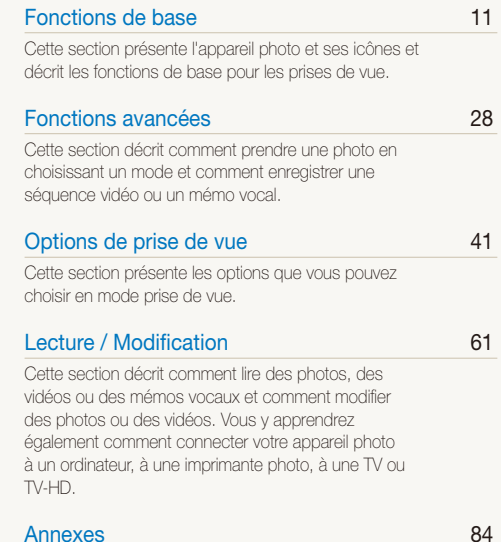

[Cette section contient les réglages, les messages](#page-84-0)  [d'erreur, les spécifications et des conseils de](#page-84-0) 

[maintenance.](#page-84-0)

### Indications utilisées dans ce manuel d'utilisation

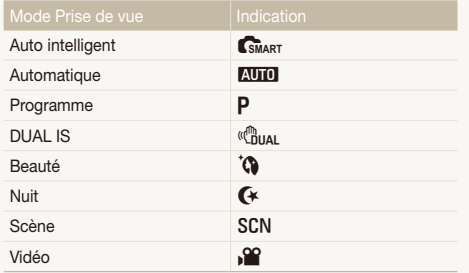

#### Icônes des différents modes

Ces icônes indiquent que la fonction est disponible dans les modes correspondants. Le mode SCN peut ne pas prendre en charge certaines fonctions pour toutes les scènes.

#### Exemple

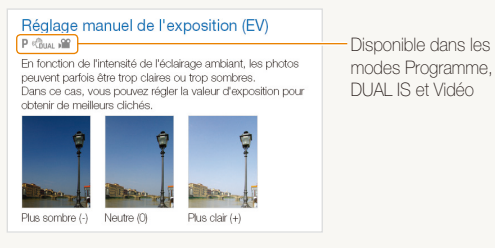

### Icônes utilisées dans ce manuel d'utilisation

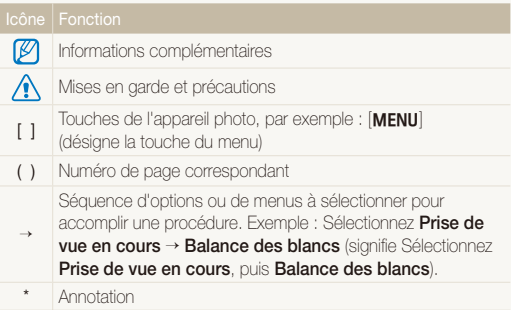

### Abréviations utilisées dans ce manuel d'utilisation

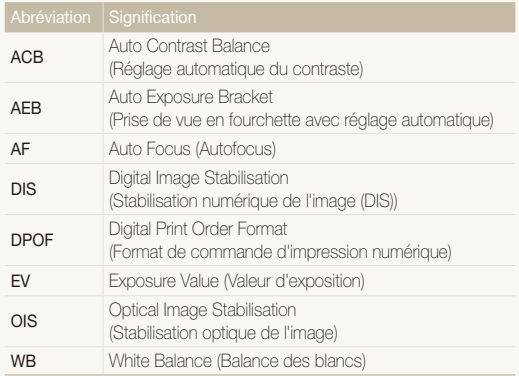

## Expressions utilisées dans ce manuel d'utilisation

#### Appuyer sur le déclencheur

- • Enfoncer le déclencheur à mi-course : enfoncer le déclencheur enfoncé jusqu'à mi-course
- • Appuyer sur le déclencheur : enfoncer entièrement le déclencheur.

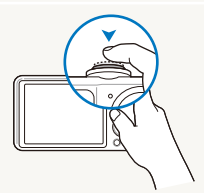

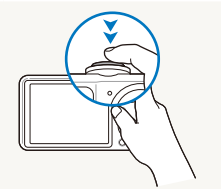

Enfoncer le déclencheur à mi-course.

Appuyer sur le déclencheur.

#### Sujet, arrière-plan et cadrage

- Suiet : le principal objet d'une scène, qu'il s'agisse d'une personne, d'un animal ou d'un objet inanimé
- **Arrière-plan** : les éléments situés autour du sujet
- • Cadrage : la combinaison d'un sujet et d'un arrière-plan

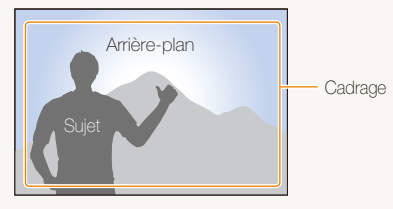

#### Exposition (luminosité)

L'exposition correspond à la quantité de lumière perçue par l'appareil photo. Vous pouvez modifier l'exposition en réglant la vitesse d'obturation, la valeur d'ouverture et la sensibilité ISO. Modifier l'exposition permet d'obtenir des photos plus sombres ou plus claires.

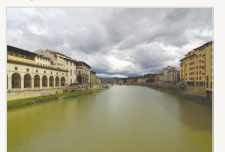

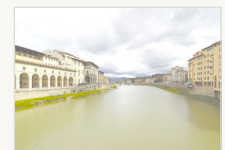

Exposition normale Surexposition (trop clair)

# <span id="page-7-0"></span>Questions fréquentes

Cette section propose des réponses aux questions fréquentes. La plupart des problèmes peuvent être résolus facilement en réglant les options de prise de vue.

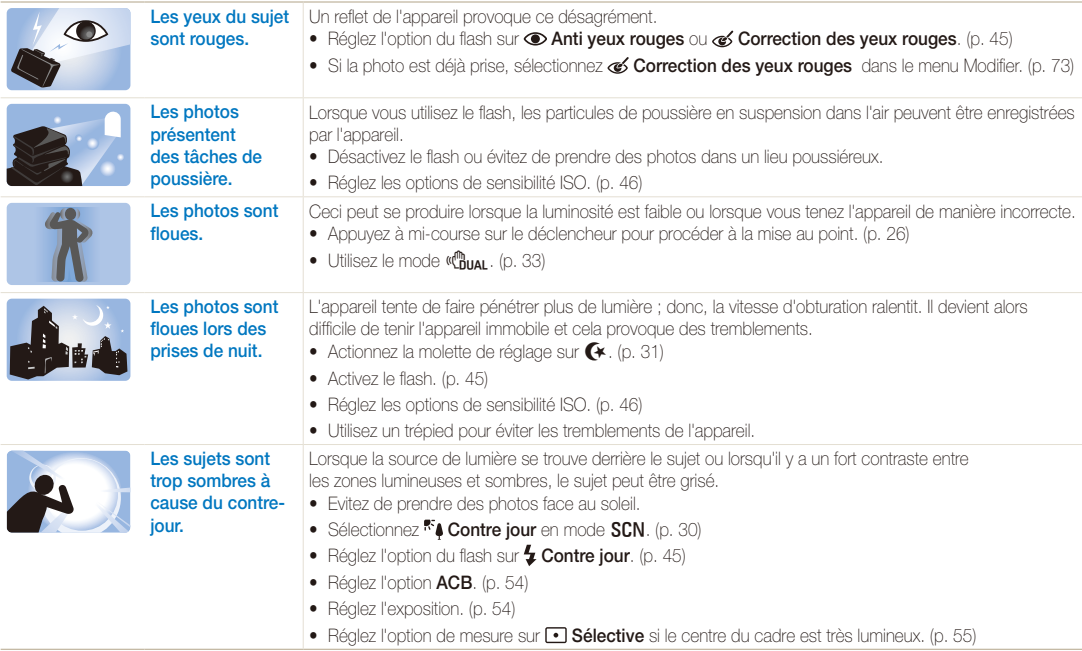

# <span id="page-8-0"></span>Référence rapide

# Photographier des personnes

- $\bullet$  Mode  $\text{SCN} > \text{Portrait} \blacktriangleright$  30
- Mode  $\mathbf{G} \triangleright 32$  $\mathbf{G} \triangleright 32$
- Autoportrait  $\blacktriangleright$  37
- Mode Enfants  $\blacktriangleright$  38
- Mode Couple  $\blacktriangleright$  [38](#page-38-1)
- • Anti yeux rouges, Correction des yeux rouges (prevéntion ou correction des yeux rouges) [45](#page-45-0)
- $\bullet$  Détection des visages  $\blacktriangleright$  50

#### Photographier de nuit ou dans un endroit sombre

- $\bullet$  Mode  $SCN$  > Coucher de soleil, Aube, Feux d'artifice  $\blacktriangleright$  30
- Mode  $G \leftrightarrow 31$
- $\bullet$  Options du flash  $\blacktriangleright$  45
- • ISO (pour régler la sensibilité à la lumière)  [46](#page-46-0)

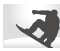

#### Photographier des actions

 $\bullet$  Continue Rafale  $\bullet$  57

#### Photographier du texte, des insectes ou des fleurs

- Mode  $SCN >$  Macro, Texte  $\triangleright$  [30](#page-30-0)
- Macro, Macro automatique (pour prendre des photos en gros plan)  $\blacktriangleright$  47
- • Balance des blancs (pour modifier la tonalité des couleurs)  $\blacktriangleright$  [55](#page-55-1)

# Régler l'exposition (luminosité)

- • ISO (pour régler la sensibilité à la lumière) [46](#page-46-0)
- EV (pour régler l'exposition)  $\blacktriangleright$  [54](#page-54-1)
- • ACB (pour compenser lorsque l'arrière-plan est lumineux)  $\blacktriangleright$  [54](#page-54-0)
- Mesure de l'exposition  $\blacktriangleright$  [55](#page-55-0)
- • AEB (pour prendre trois photos de la même scène avec des expositions différentes)  $\blacktriangleright$  [57](#page-57-0)

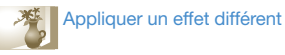

- Styles de photo (pour appliquer des tonalités)  $\blacktriangleright$  [58](#page-58-0)
- $\bullet$  Fffets de filtre intelligent  $\blacktriangleright$  [59](#page-59-0)
- • Réglage de l'image (pour régler la saturation, la netteté ou le contraste)  $\triangleright$  60

#### **Réduire les mouvements** de l'appareil photo

- Stabilisation optique de l'image (OIS) > [24](#page-24-0)
- $\bullet$  Mode  $\mathbb{C}^{\mathbb{R}}_{\text{max}}$   $\blacktriangleright$  33
- • Visionner des fichiers par catégorie dans l'Album intelligent  $\triangleright$  [63](#page-63-0)
- Supprimer tous les fichiers de la carte mémoire  [65](#page-65-0)
- • Afficher des fichiers sous forme de diaporama  $\triangleright$  67
- • Visionner des fichiers sur une TV ou une TV-HD  $\blacktriangleright$  [75](#page-75-0)
- Connecter l'appareil photo  $\alpha$  un ordinateur  $\triangleright$  77
- • Régler le son et le volume [86](#page-86-0)
- • Régler la luminosité de l'écran  $86$
- • Changer la langue d'affichage ■ 86
- • Régler la date et l'heure  $\blacktriangleright$  87
- • Formater la carte mémoire
- $\triangleright$  87
- Dépannage  $\blacktriangleright$  96

# <span id="page-9-0"></span>Table des matières

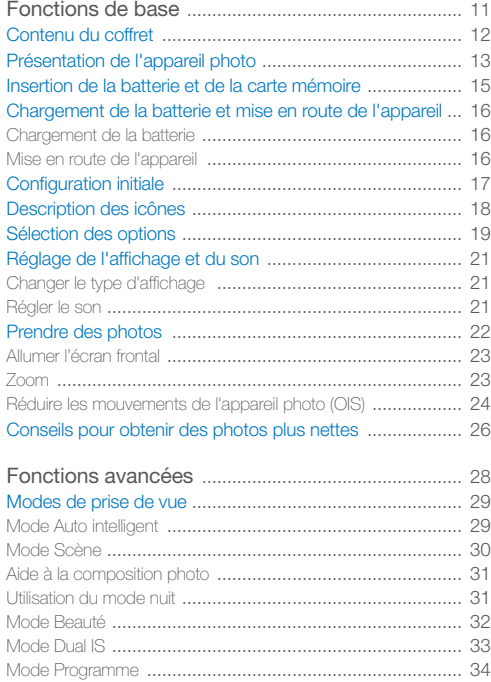

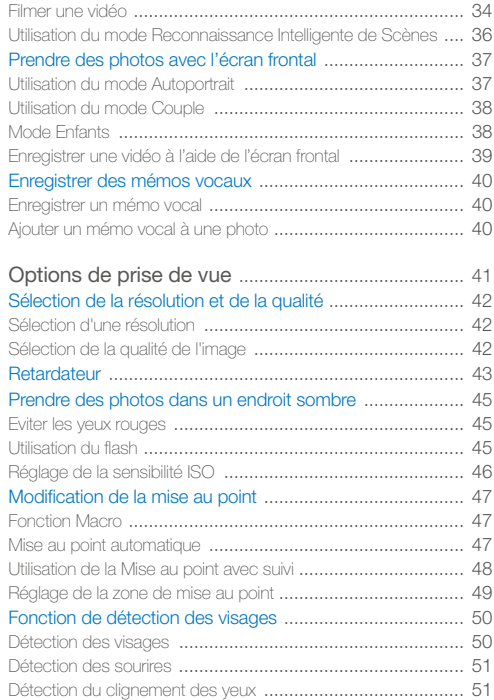

#### Table des matières

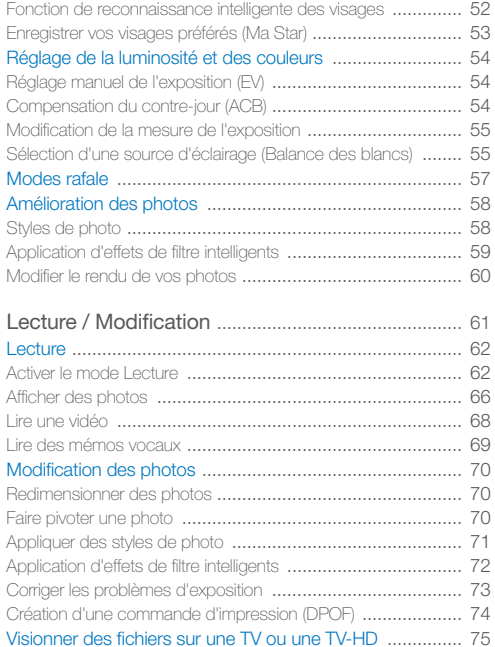

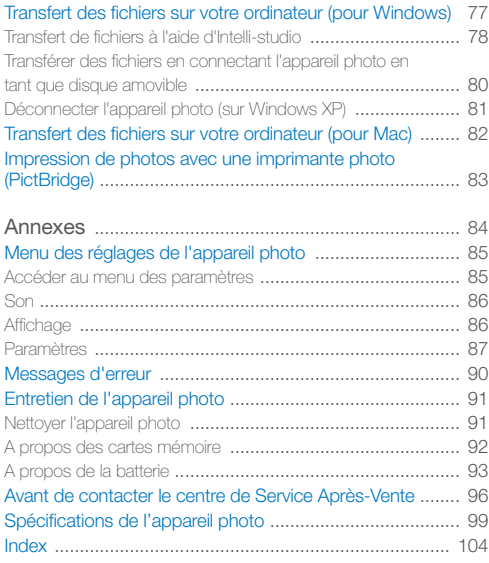

# <span id="page-11-0"></span>Fonctions de base

Cette section présente l'appareil photo et ses icônes et décrit les fonctions de base pour les prises de vue.

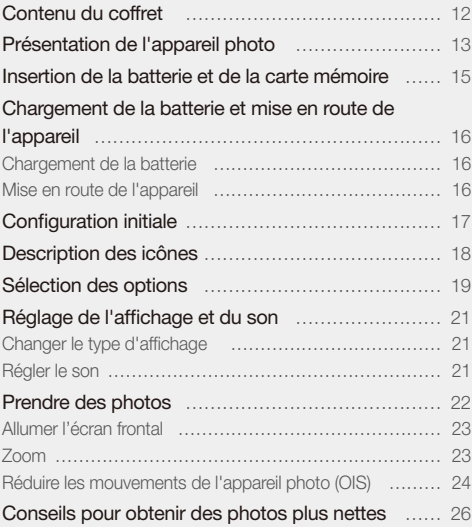

# <span id="page-12-0"></span>Contenu du coffret

Sortez le téléphone de son coffret et vérifiez que tous les éléments suivants sont présents :

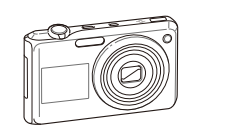

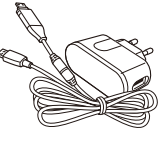

Appareil photo Adaptateur secteur / Câble USB

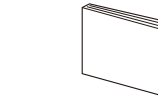

Mode d'emploi (CD-ROM) Guide de démarrage rapide les illustrations peuvent différer du produit fourni.

⊚

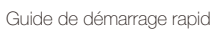

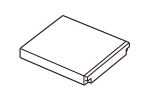

Batterie rechargeable Dragonne

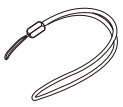

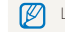

Accessoires en option Étui de l'appareil photo Carte mémoire (microSDTM) Câble Audio / Vidéo Chargeur de batterie Câble HDMI

# <span id="page-13-0"></span>Présentation de l'appareil photo

Avant de commencer, prenez connaissance des éléments de l'appareil photo et de leurs fonctions.

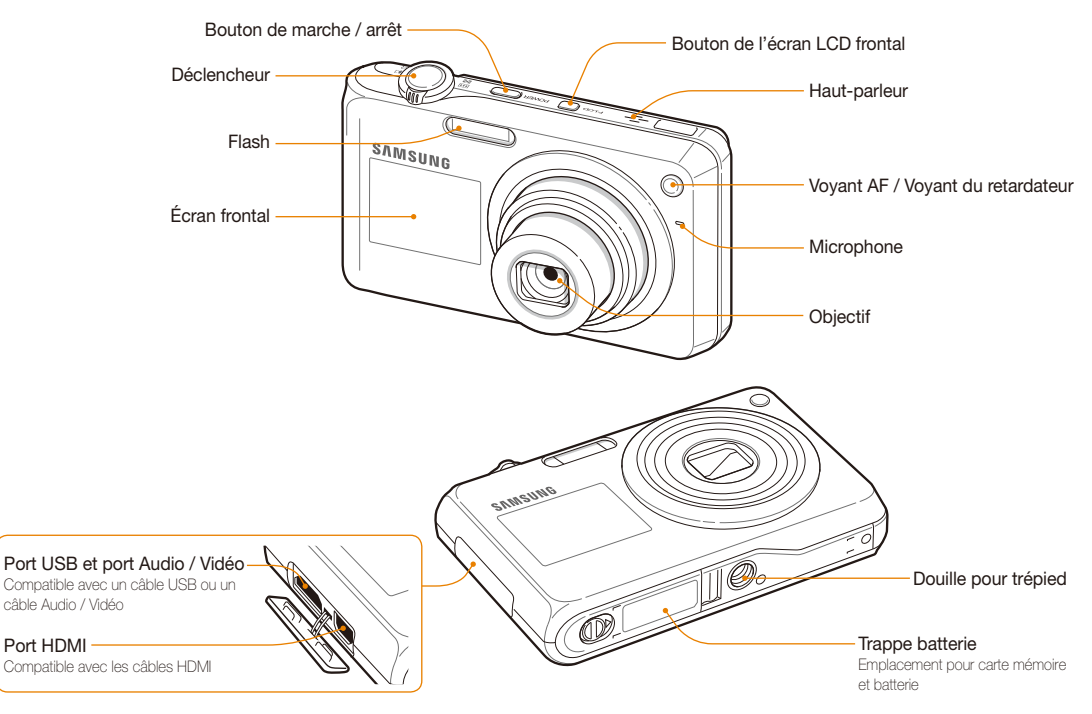

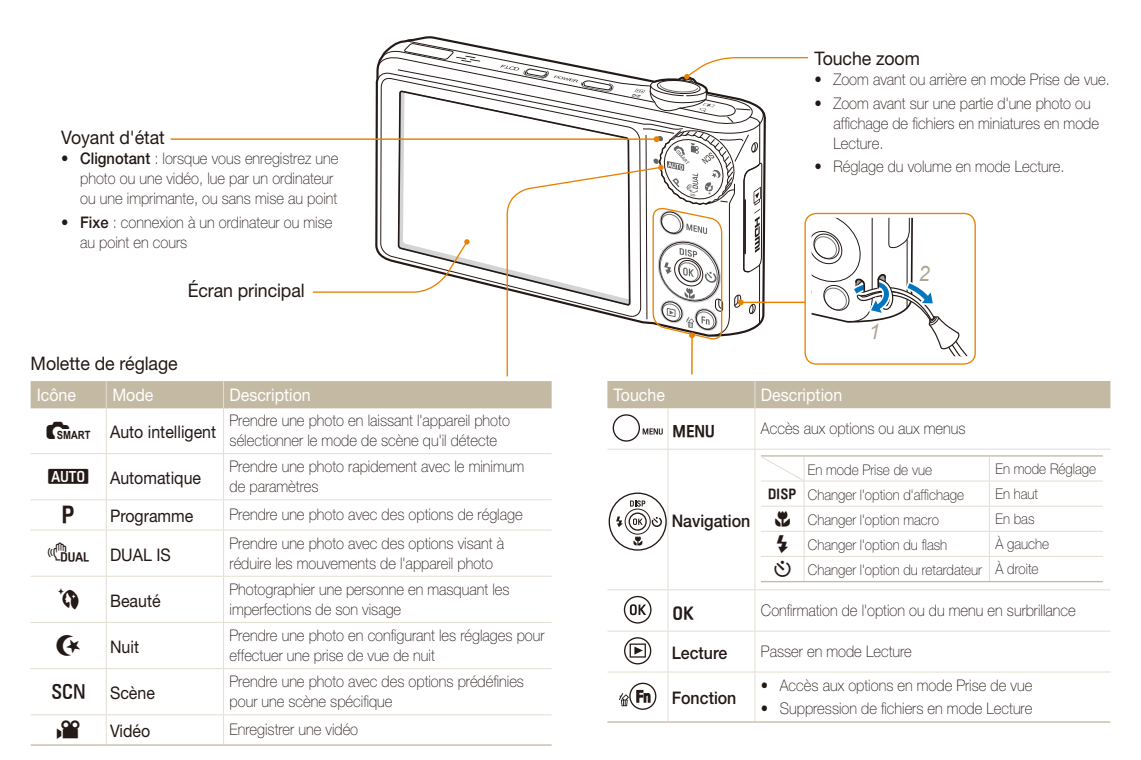

# <span id="page-15-0"></span>Insertion de la batterie et de la carte mémoire

Cette section décrit comment insérer la batterie et une carte mémoire microSD™ en option dans l'appareil photo.

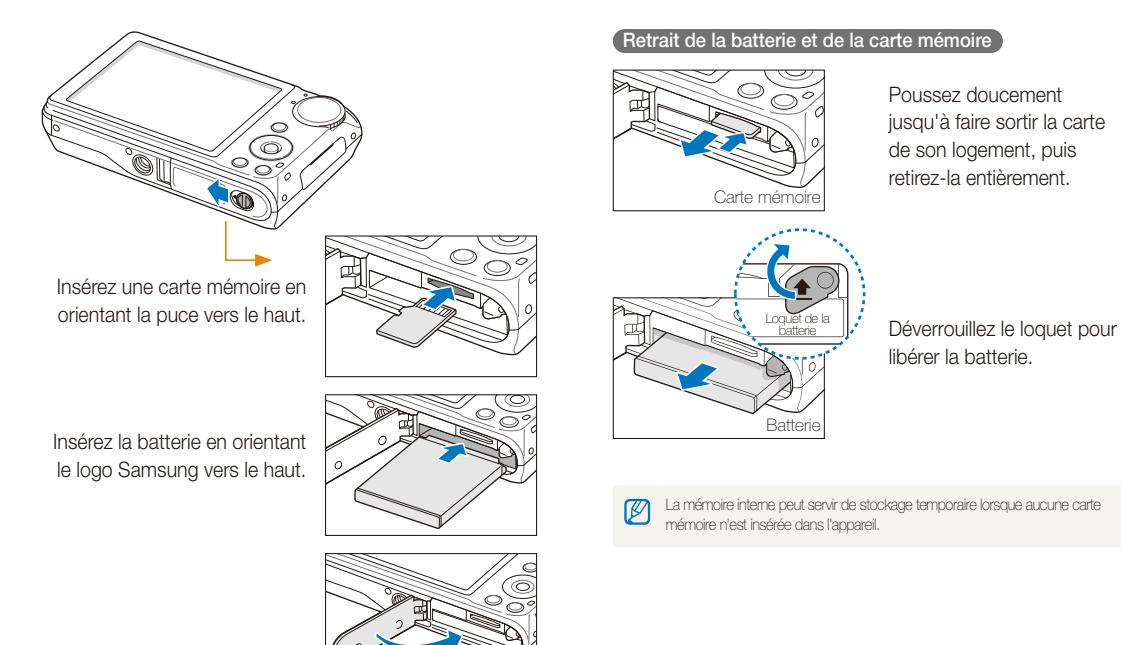

# <span id="page-16-0"></span>Chargement de la batterie et mise en route de l'appareil

### Chargement de la batterie

Assurez-vous de charger la batterie avant d'utiliser l'appareil photo. Branchez le câble USB à l'adaptateur secteur AC et branchez l'extrémité du câble disposant du voyant lumineux sur l'appareil photo.

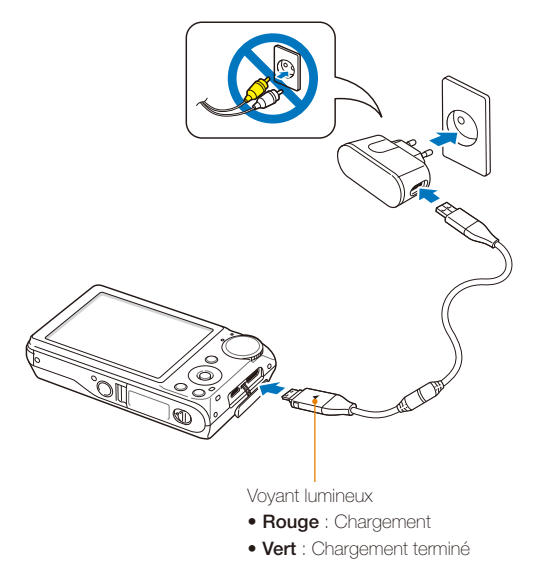

### Mise en route de l'appareil

Appuyez sur l'interrupteur marche/arrêt pour allumer ou éteindre l'appareil photo.

• L'écran de configuration initiale s'affiche lorsque vous allumez l'appareil photo pour la première fois. (p. [17](#page-17-1))

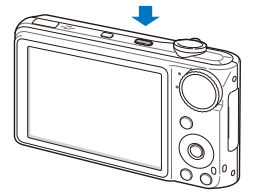

#### **Accéder au mode Lecture**

Appuyez sur [P]. L'appareil photo s'allume et accède au mode Lecture.

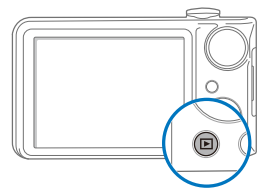

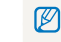

Lorsque vous allumez votre appareil photo en maintenant la touche [P] enfoncée durant environ 5 secondes, l'appareil photo n'émet aucun son.

# <span id="page-17-1"></span><span id="page-17-0"></span>Configuration initiale

L'écran de configuration initiale vous permet de configurer les paramètres de base de l'appareil photo.

#### *1* Appuyez sur l'interrupteur marche/arret.

- t L'écran de configuration initiale s'affiche lorsque vous allumez l'appareil photo pour la première fois.
- *2* Appuyez sur [t] pour sélectionner **Language** puis sur  $[\tilde{\mathcal{O}}]$  ou  $[0K]$ .

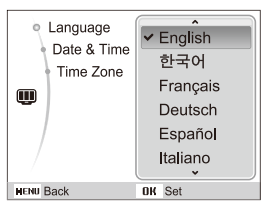

- 3 Appuyez sur [DISP] ou sur [U] pour sélectionner une langue, puis appuyez sur  $[OK]$ .
- 4 Appuyez sur [DISP] ou sur [W] pour sélectionner Time Zone (Fuseau horaire), puis sur  $[\overset{\circ}{\check{\cdot}}]$  ou [OK].
- *5* Appuyez sur [F] ou sur [t] pour sélectionner le fuseau horaire, puis appuyez sur  $[OK]$ .
	- Pour passer à l'heure d'été ou d'hiver, appuyez sur [DISP].

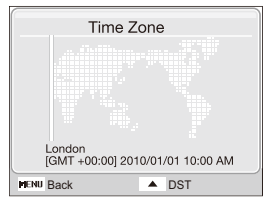

- *6* Appuyez sur [D] ou sur [M] pour sélectionner **Date & Time** (Date & heure), puis appuyez sur  $[\overset{\circ}{\bullet}]$  ou  $[OK]$ .
- *7* Appuyez sur [F] ou sur [t] pour sélectionner un élément.

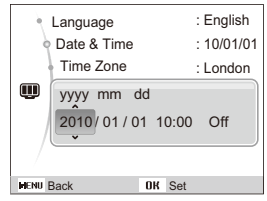

**8** Appuyez sur **[DISP**] ou sur **[W**] pour définir la date et l'heure ou bien choisissez un format de date, puis appuyez sur  $[NK]$ .

# <span id="page-18-0"></span>Description des icônes

Les icônes affichées varient en fonction du mode sélectionné ou des options choisies.

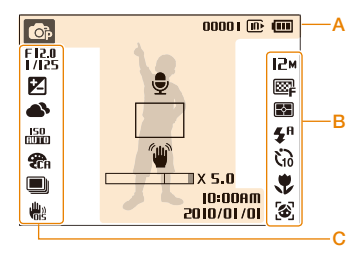

#### A. Informations

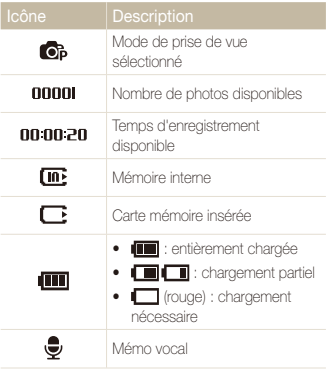

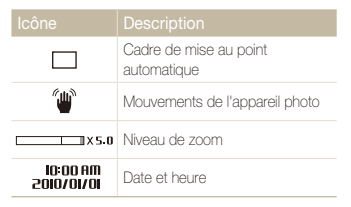

#### B. Icônes apparaissant à droite

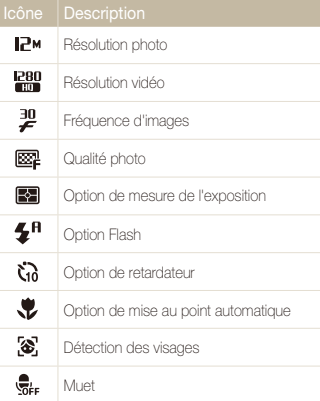

#### C. Icônes apparaissant à gauche

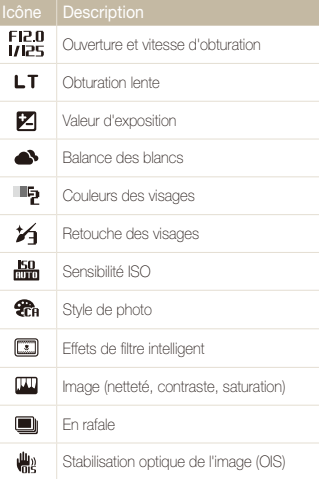

# <span id="page-19-0"></span>Sélection des options

Pour sélectionner les options, appuyez sur [m] et utilisez les touches de navigation ([D], [M], [F], [t]).

M

Pour accéder aux options de prise de vue, appuyez sur [Fn] (certaines options ne seront pas disponibles).

- **1** En mode Prise de vue, appuyez sur [MENU].
- *2* Utilisez les touches de navigation pour atteindre une option ou un menu.
	- Pour vous déplacer à gauche ou à droite, appuyez sur  $[4]$  $ou$   $\left[\binom{8}{1}\right]$ .
	- Pour vous déplacer en haut ou en bas, appuyez sur [DISP]  $ou$   $\mathbb{R}$ .

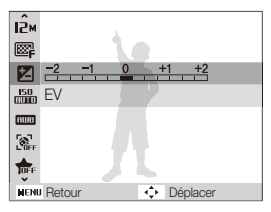

*3* Pour confirmer le menu ou l'option en surbrillance, appuyez sur  $[OK]$ .

#### **Retour au menu précédent**

Appuyez de nouveau sur [MENU] pour revenir au menu précédent.

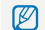

Pour revenir en mode Prise de vue, appuyez sur le déclencheur.

 **Ex. : sélection de l'option de balance des blancs en mode P** 

<sup>1</sup> À l'aide de la molette de réglage, choisissez le mode **P**.

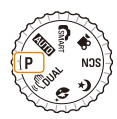

2 Appuyez sur [MENU].

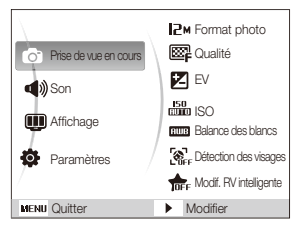

**3** Appuyez sur [DISP] ou [V] pour localiser Prise de vue **en cours**, puis appuyez sur  $[\hat{\mathbf{C}}]$  ou  $[\mathbf{0}\mathbf{K}]$ .

4 Appuyez sur [DISP] ou [W] pour localiser **Balance des blancs**, puis appuyez sur  $[\hat{\vee}]$  ou  $[OK]$ .

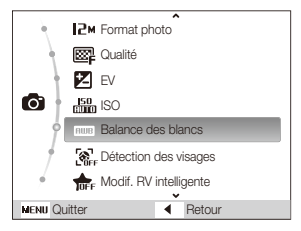

*5* Appuyez sur [F] ou sur [t] pour passer à une option de la balance des blancs.

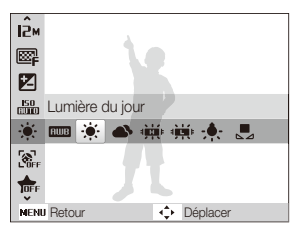

**6** Appuyez sur [OK].

# <span id="page-21-0"></span>Réglage de l'affichage et du son

Cette section décrit comment modifier les paramètres d'affichage et du son en fonction de vos préférences.

## Changer le type d'affichage

Vous pouvez choisir parmi différents styles d'affichage pour les modes Prise de vue et Lecture.

#### Appuyez à plusieurs reprises sur [DISP] pour changer le type d'affichage.

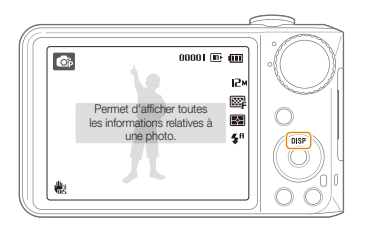

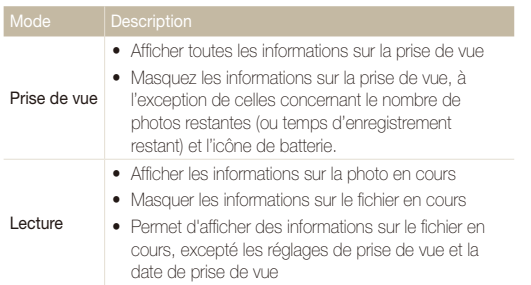

# Régler le son

Décidez si l'appareil photo doit émettre un son lorsque vous utilisez votre appareil photo.

**1** En mode Prise de vue ou Lecture, appuyez sur [MFNU].

#### 2 Sélectionnez **Son**  $\rightarrow$  **Bip sonore**  $\rightarrow$  une option.

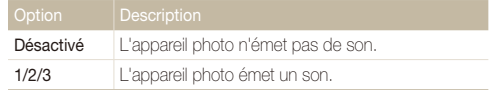

# <span id="page-22-0"></span>Prendre des photos

Cette section présente les actions de base pour prendre des photos facilement en mode Automatique.

*1* À l'aide de la molette de réglage, choisissez le mode AUTO.

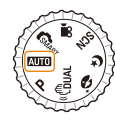

*2* Cadrez le sujet à photographier.

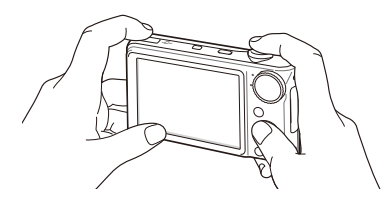

- *3* Enfoncez le déclencheur à mi-course pour effectuer la mise au point.
	- Un cadre vert signifie que la mise au point est effectuée.

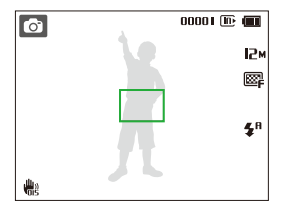

- *4* Pour prendre une photo, appuyez complètement sur le déclencheur.
	- Pour obtenir des conseils pour prendre des photos plus nettes, reportez-vous à la page 26.

Ø

## <span id="page-23-0"></span>Allumer l'écran frontal

L'écran frontal permet de réaliser des autoportraits ou des photos d'enfants. Vous pouvez également utiliser l'écran frontal en mode Couple. (p. 37)

Appuyez sur [**Ecran LCD Frontal**] pour allumer l'écran frontal.

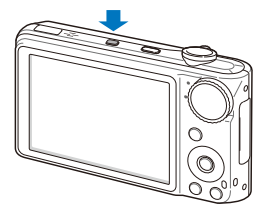

- t Lorsque vous réglez les options du retardateur, l'écran frontal reste Ø actif. (p. 43)
	- t Lorsque vous allumez l'écran frontal, les icônes situées sur l'écran principal peuvent être masquées et l'écran principal peut également se mettre en veille.
	- t Lorsque vous utilisez l'appareil photo dans des endroits très lumineux ou ensoleillés, il sera peut-être difficile de voir clairement l'écran frontal.

### Zoom

La fonction de zoom vous permet de prendre des photos en gros plan. Cet appareil photo possède un zoom optique 5x et un zoom numérique 5x. L'utilisation combinée des deux zooms permet un agrandissement de 25x.

Actionnez [**Zoom**] vers la droite pour effectuer un zoom avant sur votre sujet. Actionnez [**Zoom**] vers la gauche pour effectuer un zoom arrière.

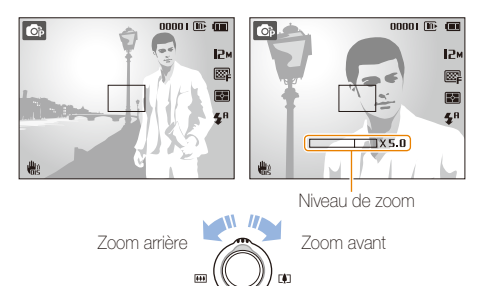

#### <span id="page-24-1"></span> **Zoom numérique**

Si l'indicateur de zoom se trouve dans la plage numérique, l'appareil photo utilise le zoom numérique. L'utilisation du zoom numérique peut détériorer la qualité de l'image.

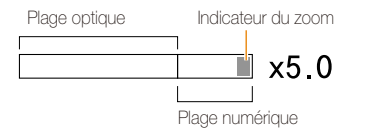

- <sup>t</sup> Le zoom numérique n'est pas disponible avec les modes **Court**.  $\mathbb{C}_{\text{dual}}$ ,  $\mathbb{C}_{\text{Q}}$ , SCN (dans certaines scènes), les modes  $\mathbb{C}$  et  $\mathbb{C}_{\text{d}}$  de même qu'avec l'option **Détection des visages** et **Smart Filter**.
	- t L'enregistrement peut être plus long pour les photos prises avec le zoom numérique.

## <span id="page-24-0"></span>Réduire les mouvements de l'appareil photo  $(OIS)$  and  $P$  of  $G*$  son  $M$

Réduction optique des effets de tremblement en mode Prise de vue.

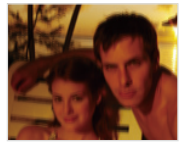

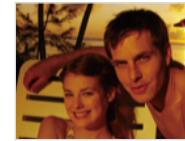

Avant correction Après correction

- 1 En mode Prise de vue, appuyez sur [MENU].
- **2** Sélectionnez **Prise de vue en cours → OIS** → une option.

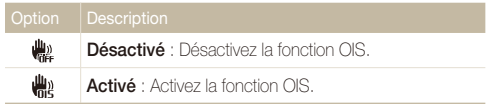

#### Prendre des photos

 $\mathbb{Z}$ 

- La fonction OIS risque de ne pas fonctionner lorsque :
	- vous bougez l'appareil photo pour suivre un sujet en mouvement;
	- le zoom numérique est utilisé;
	- les mouvements de l'appareil photo sont trop importants;
	- La vitesse d'obturation est lente (lors de l'utilisation du mode  $\textcolor{black}{\mathsf{G}}$ par exemple);
	- le niveau de charge de la batterie est faible;
	- vous prenez une photo en gros plan.
- · Si la fonction OIS est utilisée avec un trépied, les photos peuvent être floues en raison des vibrations du capteur OIS. Désactivez la fonction OIS lorsque vous utilisez un trépied.
- t Si le réglage est incorrect, l'image apparaîtra floue. Dans ce cas, éteignez l'appareil photo, puis rallumez-le pour utiliser correctement la fonction OIS.
- · La fonction OIS n'est pas disponible dans certains modes de scène.

### <span id="page-26-1"></span><span id="page-26-0"></span>Conseils pour obtenir des photos plus nettes

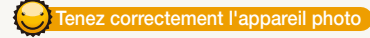

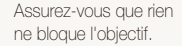

### **Réduisez les mouvements de l'appareil photo**

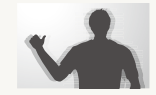

- Configurez les options de Stabilisation optique de l'image pour réduire les effets dus aux mouvements de l'appareil. (p. 24)
- Sélectionnez le mode « Phuar pour une réduction à la fois optique et numérique des effets dus aux mouvements de l'appareil. (p. 33)

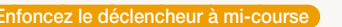

Enfoncez la touche déclencheur à mi-course pour régler la mise au point. La mise au point et l'exposition seront réglés automatiquement.

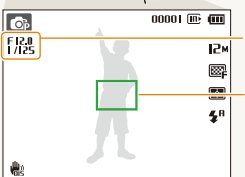

La valeur d'ouverture et la vitesse d'obturation sont réglées automatiquement.

#### Cadre de mise au point

- Appuyez sur le déclencheur pour prendre la photo lorsque le cadre est vert.
- · Si le cadre apparaît en rouge, relâchez, puis enfoncez à nouveau le déclencheur.

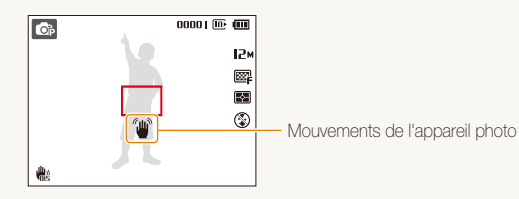

*Corsque*  $\mathbb{H}$  s'affiche

Lorsque vous prenez des photos dans un endroit sombre, évitez de régler l'option du flash sur **Synchronisation lente** ou **Désactivé**. La vitesse d'obturation est plus lente et il peut être plus difficile de garder l'appareil photo immobile.

- **•** Utilisez un trépied ou réglez le flash sur **Contre jour**. (p. 45)
- t Réglez les options de sensibilité ISO. (p. 46)

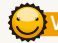

#### **Vérifiez la bonne mise au point du sujet**

Il est difficile d'obtenir une bonne mise au point lorsque :

- il existe peu de contraste entre le sujet et l'arrière-plan (lorsque le sujet porte des vêtements d'une couleur similaire à celle de l'arrière-plan) ;
- la source de lumière derrière le sujet est trop intense ;
- le sujet est brillant ;
- le sujet présente des motifs horizontaux, tels que des stores ;
- le sujet n'est pas centré sur l'image.

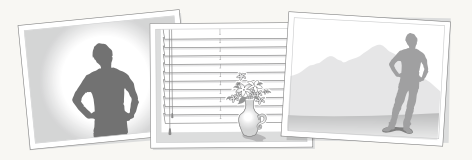

#### **Utilisez le verrouillage de mise au point**

Enfoncez le déclencheur à mi-course pour effectuer la mise au point. Une fois le sujet mis au point, vous pouvez le recadrer pour modifier le cadrage. Lorsque vous êtes prêt(e), appuyez sur le déclencheur pour prendre la photo.

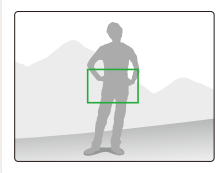

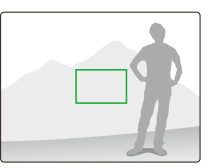

• Lorsque vous prenez des photos dans des conditions d'éclairage insuffisant

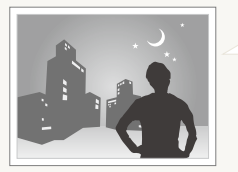

Activez le flash. (p. 45)

• Lorsque les sujets se déplacent rapidement

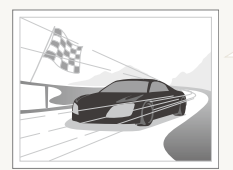

Utilisez les fonctions de prise de vue continue ou en rafale. (p. 57)

# <span id="page-28-0"></span>Fonctions avancées

Cette section décrit comment prendre une photo en choisissant un mode et comment enregistrer une séquence vidéo ou un mémo vocal.

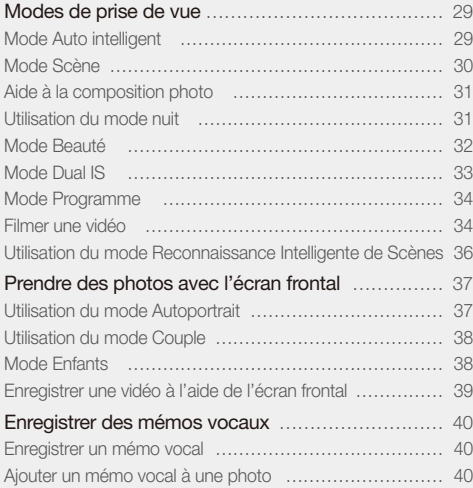

# <span id="page-29-0"></span>Modes de prise de vue

Prenez des photos ou des vidéos en choisissant le mode de prise de vue le mieux adapté aux conditions.

## Mode Auto intelligent

Dans ce mode, votre appareil photo choisit automatiquement les réglages appropriés au type de scène détecté. Ce mode est particulièrement utile si vous ignorez comment régler l'appareil pour les différentes scènes.

- *1* À l'aide de la molette de réglage, choisissez le mode SMART.
- *2* Cadrez le sujet à photographier.
	- t L'appareil photo choisit automatiquement une scène. L'icône du mode approprié s'affiche en haut et à gauche de l'écran.

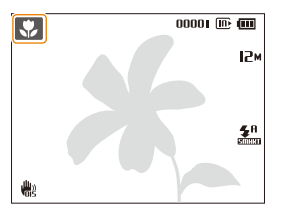

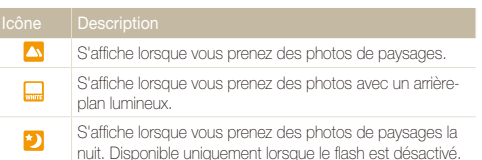

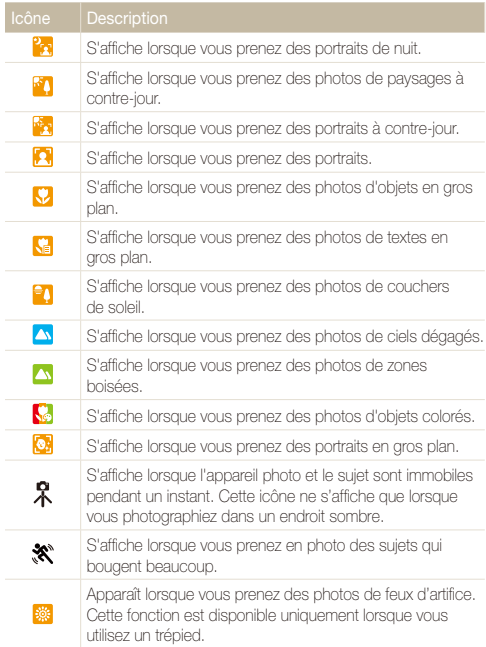

- <span id="page-30-1"></span>*3* Enfoncez le déclencheur à mi-course pour effectuer la mise au point.
- *4* Pour prendre la photo, appuyez sur le déclencheur.
- t Si l'appareil n'arrive pas à identifier un mode de scène approprié, M l'icône **R** s'affiche et les paramètres par défaut sont utilisés.
	- t Même si un visage est détecté, l'appareil photo peut ne pas sélectionner le mode portrait selon la position du sujet ou l'éclairage.
	- t L'appareil photo peut ne pas choisir la scène correcte selon les conditions de prise de vue, par exemple, les mouvements de l'appareil photo, l'éclairage et la distance entre l'objectif et le sujet.
	- $\bullet$  Même avec un trépied, il est possible que le mode  $\Re$  ne soit pas détecté en fonction des mouvements du sujet.

### <span id="page-30-0"></span>Mode Scène

Ce mode permet d'effectuer des prises de vue avec des options prédéfinies pour une scène spécifique.

- *1* À l'aide de la molette de réglage, choisissez le mode SCN.
- *2* Sélectionnez une scène.

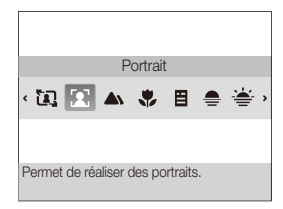

- t Pour changer de mode de scène, appuyez sur [**MENU**] et sélectionnez **Scène** → une scène.
- Pour le mode Guide cadrage, consultez la section « Aide à la composition photo » à la page 31.
- Pour le mode Nuit, consultez la section « Utilisation du mode nuit » à la page 31.
- *3* Cadrez le sujet à photographier, puis enfoncez le déclencheur à mi-course pour effectuer la mise au point.
- *4* Pour prendre la photo, appuyez sur le déclencheur.

## <span id="page-31-1"></span>Aide à la composition photo

Si vous souhaitez qu'une tierce personne vous prenne en photo, vous pouvez composer la scène à l'aide de la fonction d'aide à la composition. Cette fonction permet à une tierce personne de vous photographiez en affichant la zone de la scène précomposée.

- *1* À l'aide de la molette de réglage, choisissez le mode SCN.
- *2* Sélectionnez **Aide à la composition** .
- *3* Cadrez le sujet à photographier et appuyez sur le déclencheur.
	- t Des guides transparents s'affichent à gauche et à droite du cadre.

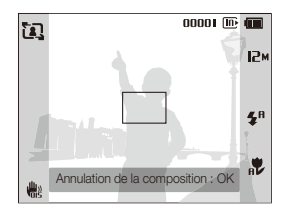

*4* Demandez à une autre personne de prendre une photo.

- La personne doit cadrer le sujet en se servant des guides et appuyer sur le déclencheur pour prendre la photo.
- *5* Pour annuler les quides, appuyez sur [OK].

## <span id="page-31-0"></span>Utilisation du mode nuit

Sélectionnez le mode nuit pour prendre une photo en configurant les réglages pour photographier de nuit. Utilisez un trépied pour stabiliser l'appareil.

- Actionnez la molette de réglage vers  $\Omega$ .
- *2* Cadrez le sujet à photographier, puis appuyez sur le déclencheur jusqu'à mi-course pour effectuer la mise au point.
- *3* Appuyez sur le déclencheur pour prendre la photo.

#### **Régler l'exposition en mode Nuit**

Le mode Nuit permet de prendre de brefs éclairs sous la forme d'une traînée sinueuse en augmentant l'exposition. Utilisez une vitesse d'obturation lente pour augmenter le délai avant la fermeture de l'obturateur. Augmentez la valeur d'ouverture pour éviter toute surexposition.

- Actionnez la molette de réglage vers  $\Omega$ .
- Appuyez sur [MENU].
- *3* Sélectionnez **Prise de vue en cours Obturation lente**.

<span id="page-32-1"></span>*4* Sélectionnez la valeur d'ouverture ou la vitesse d'obturation.

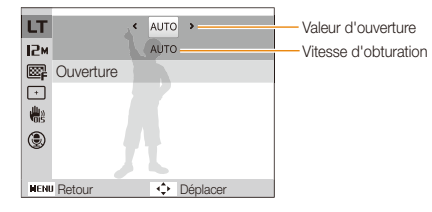

- *5* Choisissez une option.
	- **•** Si vous choisissez **AUTO**, ces deux valeurs seront réglées automatiquement.
- *6* Cadrez le sujet à photographier, puis enfoncez le déclencheur à mi-course pour effectuer la mise au point.
- *7* Pour prendre la photo, appuyez sur le déclencheur.

Il est préférable d'utiliser un trépied pour éviter que les photos ne soient floues.

# <span id="page-32-0"></span>Mode Beauté

Photographiez une personne en masquant les imperfections de son visage.

- $\lambda$  l'aide de la molette de réglage, choisissez le mode  $\lambda$ .
- *2* Pour faire apparaître un visage plus clair, appuyez sur  $[MENT.$
- *3* Sélectionnez **Prise de vue en cours Couleurs des**   $visages \rightarrow l'option de votre choix.$ 
	- Augmentez la valeur du réglage pour rendre la peau plus claire.

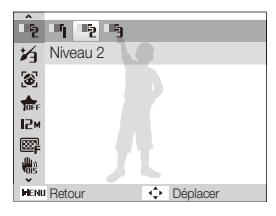

*4* Pour masquer les imperfections du visage, appuyez sur [MENU].

- <span id="page-33-1"></span>*5* Sélectionnez **Prise de vue en cours Retouche des**   $visa **des** \rightarrow l'$ option de votre choix.
	- t Augmentez la valeur du réglage pour masquer un plus grand nombre d'imperfections.

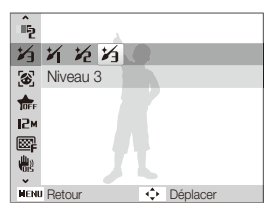

- *6* Cadrez le sujet à photographier, puis enfoncez le déclencheur à mi-course pour effectuer la mise au point.
- *7* Pour prendre la photo, appuyez sur le déclencheur.

La distance de mise au point sera réglée sur **Macro automatique**.

# <span id="page-33-0"></span>Mode Dual IS

Réduire les effets dus aux mouvements de l'appareil photo et éviter les photos floues grâce aux fonctions de Stabilisation numérique et optique de l'image.

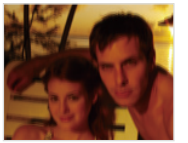

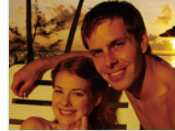

Avant correction **Après correction** 

- *1* À l'aide de la molette de réglage, choisissez le mode  $\mathbb{C}^{\mathbb{D}}_{\text{DHA}}$  .
- *2* Cadrez le sujet à photographier, puis enfoncez le déclencheur à mi-course pour effectuer la mise au point.
- *3* Pour prendre la photo, appuyez sur le déclencheur.
	- t Le zoom numérique ne peut pas être utilisé dans ce mode. ſØ
		- La correction optique est uniquement appliquée lorsque la source de lumière est plus forte que l'éclairage fluorescent.
		- · Si le sujet bouge rapidement, la photo peut être floue.
		- t Configurez les options de Stabilisation optique de l'image pour réduire les effets dus aux mouvements de l'appareil dans différents modes de prise de vue. (p. 24)

## <span id="page-34-0"></span>Mode Programme

Le mode Programme permet de configurer différents réglages (sauf la vitesse d'obturation et la valeur d'ouverture).

- *1* À l'aide de la molette de réglage, choisissez le mode **P**.
- *2* Définissez les options de votre choix. (Pour une liste des différentes options, consultez le chapitre « Options de prise de vue ».)
- *3* Cadrez le sujet à photographier, puis enfoncez le déclencheur à mi-course pour effectuer la mise au point.
- *4* Pour prendre la photo, appuyez sur le déclencheur.

### Filmer une vidéo

L'appareil peut enregistrer des vidéos d'une durée maximale de 20 minutes en haute définition. Les séquences vidéo sont enregistrées sous forme de fichiers H.264 (MPEG-4.AVC).

- • Le H.264 (MPEG-4 part10/AVC) est un format vidéo à compression Ø élevée mis au point par les organismes internationaux de normalisation ISO/CEI et ITU-T.
	- • Certaines cartes mémoire ne prennent pas en charge l'enregistrement en haute définition. Dans ce cas, choisissez une résolution plus faible.  $(n 42)$
	- • Lorsque la fonction de Stabilisation optique de l'image est activée, votre vidéo peut être enregistrée avec le son produit par ce mécanisme.
- *1* À l'aide de la molette de réglage, choisissez le mode v.
- 2 Appuyez sur [MENU].
- *3* Sélectionnez Vidéo <sup>→</sup> Fréquence d'images <sup>→</sup>une fréquence d'images (le nombre d'images par seconde).
	- • Augmenter le nombre d'images permet d'obtenir une action plus naturelle, mais fait augmenter la taille du fichier.

60 ips est disponible uniquement si la résolution vidéo est réglée sur Ø 320 x 240.

### *4* Appuyez sur [m].

*5* Sélectionnez Vidéo → Voix → une option de son.

#### Activé : Filmer une vidéo avec le son. (Lorsque vous  $\bullet$ zoomez, l'enregistrement du son est désactivé.)  $\mathbf{Q}_t$ Désactivé : Filmer une vidéo sans le son.

- *6* Réglez les autres options comme vous le souhaitez. (Pour une liste des différentes options, consultez le chapitre « Options de prise de vue ».)
- *7* Appuyez sur le déclencheur pour commencer à enregistrer.
- *8* Appuyez à nouveau sur le déclencheur pour arrêter l'enregistrement.

#### Suspendre l'enregistrement

L'appareil photo vous permet d'interrompre temporairement l'enregistrement vidéo. Grâce à cette fonction, vous pouvez enregistrer vos scènes favorites sur une même vidéo.

Appuyez sur  $[OK]$  pour marquer une pause pendant l'enregistrement. Appuyez à nouveau sur cette touche pour reprendre l'enregistrement.

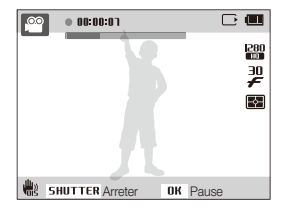
## Utilisation du mode Reconnaissance Intelligente de Scènes

Avec ce mode, votre appareil photo choisit automatiquement les réglages appropriés au type de scène reconnu.

- **1** Actionnez la molette de réglage vers  $\Omega$ .
- 2 Appuyez sur [MENU].
- *3* Sélectionnez **Vidéo Détection intelligente de scène Marche**.
- *4* Cadrez le sujet à photographier.
	- L'appareil photo sélectionne une scène automatiquement. L'icône du mode approprié s'affiche en haut à gauche de l'écran.

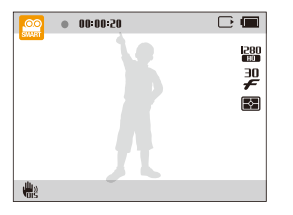

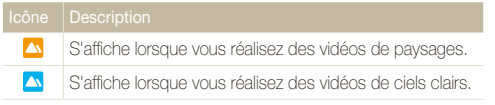

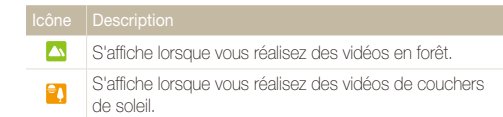

- *5* Appuyez sur le déclencheur pour démarrer l'enregistrement.
- *6* Appuyez à nouveau sur le déclencheur pour arrêter l'enregistrement.
- t Si l'appareil ne parvient pas à identifier un mode de scène approprié, Ø le mode  $\mathcal{R}$  demeurera inchangé et les paramètres par défaut seront utilisés.
	- t Il se peut que l'appareil photo ne sélectionne pas le mode de scène approprié suivant les conditions de prise de vue, comme par exemple les mouvements de l'appareil photo, l'éclairage et la distance à laquelle se trouve le sujet.

## Prendre des photos avec l'écran frontal

L'écran frontal permet de réaliser des autoportraits ou des photos d'enfants. Vous pouvez également utiliser l'écran frontal en mode Couple.

- t Lorsque vous appuyez sur [**Ecran LCD Frontal**] à plusieurs reprises, le mode de prise de vue bascule du mode Autoportrait en mode Couple ou en Mode M Enfants. Lors de l'enregistrement de vidéos, vous ne pouvez pas utiliser le mode Couple.
	- t Dans certains modes de prise de vue, l'écran frontal n'affiche pas de cadre désignant le visage reconnu, tandis que les modes Autoportrait et Couple ne sont pas disponibles.

## Utilisation du mode Autoportrait

Prenez facilement des photos de vous-même à l'aide de l'écran frontal.

Vous pouvez régler l'appareil photo afin que celui-ci déclenche Ø automatiquement l'obturateur lorsqu'il détecte un visage souriant. (p. 89)

- *1* En mode Prise de vue, appuyez une fois sur [**Ecran LCD Frontal**].
	- L'appareil photo reconnaît automatiquement votre visage et affiche un cadre pour désigner le visage détecté.

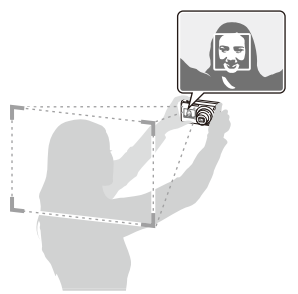

- *2* Appuyez sur le déclencheur jusqu'à mi-course pour effectuer la mise au point.
- *3* Pour prendre la photo, appuyez sur le déclencheur.

## Utilisation du mode Couple

Ce mode détecte deux sujets inclinés l'un vers l'autre et capture automatiquement l'image des couples posant devant l'objectif.

*1* En mode Prise de vue, appuyez deux fois sur [**Ecran LCD Frontal**].

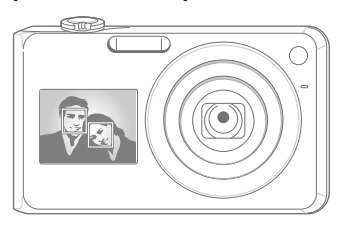

- Le cadre blanc signifie que les visages sont reconnus.
- Lorsque vous appuyez sur le déclencheur jusqu'à mi-course, le cadre vert qui apparaît signifie que la mise au point sur les visages est effectuée.
- *2* Inclinez-vous l'un vers l'autre dans le cadre.
	- t L'appareil photo détecte les deux visages des sujets placés à distance égale.
		- t Selon la pose des couples, il se peut que l'appareil photo ne détecte pas la composition.

## Mode Enfants

Dans ce mode, vous pouvez attirer l'attention des enfants en leur montrant une courte animation sur l'écran frontal.

- *1* En mode Prise de Vue, appuyez trois fois sur [**Ecran LCD Frontal**].
	- Une animation est jouée.

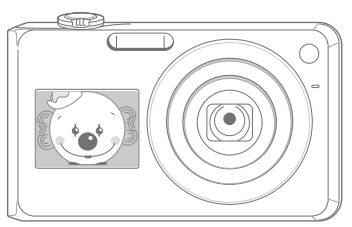

- *2* Cadrez le sujet à photographier, puis enfoncez le déclencheur à mi-course.
- *3* Pour prendre la photo, appuyez sur le déclencheur.
	- t Vous pouvez télécharger des animations à partir du site web. Visite[z www.samsung.com](www.samsung.com) ou<www.samsung.fr>pour plus d'informations.
		- t Il vous est possible d'ajouter du son aux animations afin d'attirer l'attention des enfants. (p. 86)
		- t Vous pouvez régler l'appareil photo afin que celui-ci déclenche l'obturateur lorsqu'il détecte un visage souriant en mode Enfants. (p. 88)

## Enregistrer une vidéo à l'aide de l'écran frontal

### Enregistrer une vidéo en mode Autoportrait

- 1 Actionnez la molette de réglage vers <sub>■</sub>
- *2* Appuyez une fois sur [Ecran LCD Frontal].
- *3* Appuyez sur le déclencheur pour démarrer l'enregistrement.
- *4* Appuyez à nouveau sur le déclencheur pour arrêter l'enregistrement.

### Enregistrer une vidéo en mode Enfants

- 1 Actionnez la molette de réglage vers <sub>■</sub>
- *2* Appuyez deux fois sur [Ecran LCD Frontal].
- *3* Appuyez sur le déclencheur pour démarrer l'enregistrement.
- *4* Appuyez à nouveau sur le déclencheur pour arrêter l'enregistrement.

## Enregistrer des mémos vocaux **Enregistrer des mémos vocaux**

Enregistrer un mémo vocal que vous pourrez écouter quand vous le souhaitez. Vous pouvez associer un mémo vocal à une photo pour décrire brièvement les conditions de prise de vue.

ſИ

Pour une qualité audio optimale, enregistrez le mémo vocal en tenant l'appareil photo à une distance de 40 cm.

## Enregistrer un mémo vocal

- **1** En mode Prise de vue, appuyez sur [MENU].
- 2 Sélectionnez **Prise de vue en cours**  $\rightarrow$  Voix  $\rightarrow$ **Enregistrer**.
- *3* Appuyez sur le déclencheur pour commencer à enregistrer.
	- t L'appareil peut enregistrer des mémos vocaux d'une durée maximale de 10 heures.
	- Appuyez sur [OK] pour marquer une pause ou reprendre l'enregistrement.

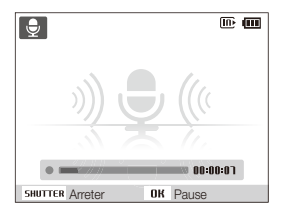

- *4* Appuyez sur le déclencheur pour arrêter l'enregistrement.
	- t Appuyez à nouveau sur le déclencheur pour enregistrer un autre mémo vocal.
- *5* Pour passer en mode Prise de vue, appuyez sur [MENU].

## Ajouter un mémo vocal à une photo

- **En mode Prise de vue, appuyez sur [MENU].**
- *2* Sélectionnez **Prise de vue en cours Voix Mémo vocal**.
- *3* Cadrez le sujet à photographier et prenez la photo.
	- t Vous commencerez à enregistrer un mémo vocal directement après avoir pris la photo.
- *4* Enregistrez un mémo vocal de courte durée (10 secondes maximum).
	- t Appuyez sur le déclencheur pour arrêter l'enregistrement du mémo vocal.

# Options de prise de vue

Cette section présente les options que vous pouvez choisir en mode prise de vue.

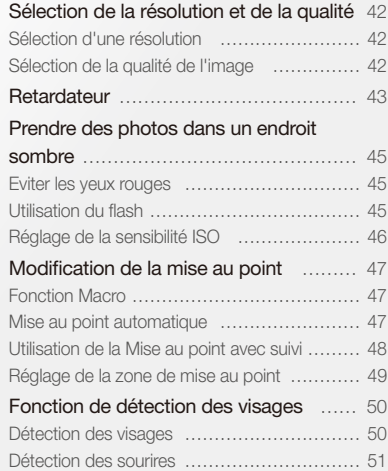

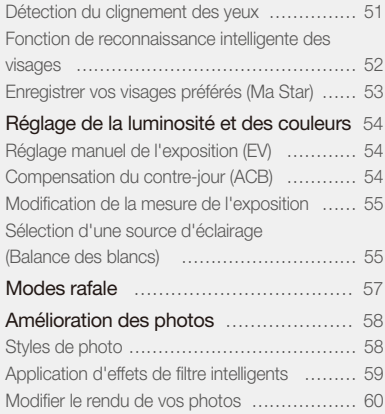

## <span id="page-42-0"></span>Sélection de la résolution et de la qualité

Cette section décrit comment modifier la résolution de l'image et les réglages de la qualité.

## Sélection d'une résolution

**AUD P Cheap Co GA SCN SO CHAPT** 

Augmenter la résolution permet d'augmenter le nombre de pixels des photos ou des vidéos afin de pouvoir les imprimer sur du papier grand format ou les visionner sur un grand écran. Si vous utilisez une résolution élevée, la taille du fichier augmente également.

### **Lorsque vous prenez une photo :**

- **1** En mode Prise de vue, appuyez sur [MENU].
- *2* Sélectionnez **Prise de vue en cours Format photo**  $\rightarrow$  une option.

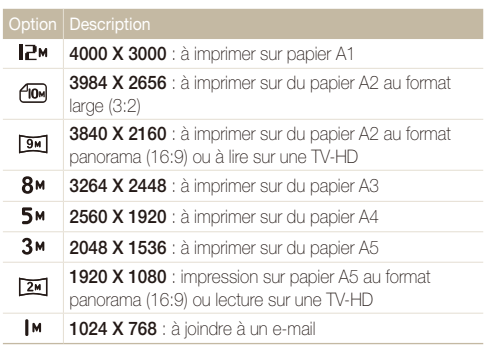

### **Lorsque vous enregistrez une séquence vidéo :**

- **1** En mode  $\mathbf{P}$ , appuyez sur [MENU].
- *2* Sélectionnez **Vidéo Format vidéo** une option.

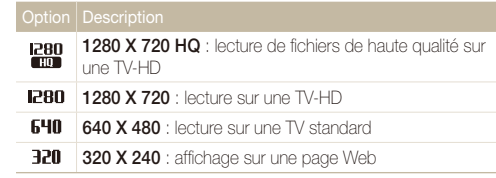

## Sélection de la qualité de l'image

**AUTO P** Chual **O G SCN** 

Les photos prises avec l'appareil sont compressées et enregistrées au format JPEG. Augmenter la qualité des images fait également augmenter la taille des fichiers.

- **1** En mode Prise de vue, appuyez sur [MENU].
- **2** Sélectionnez **Prise de vue en cours → Qualité** → une option.

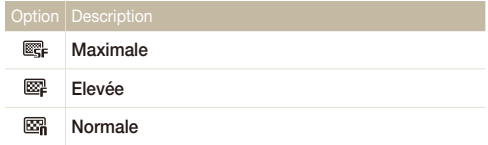

Les options disponibles peuvent varier en fonction du mode de prise de vue sélectionné.

## <span id="page-43-0"></span>Retardateur **Europe Coultus Constant Commercial**

Cette section décrit comment régler le retardateur afin de retarder la prise de vue.

### **1** En mode Prise de vue, appuyez sur  $[\bullet]$ .

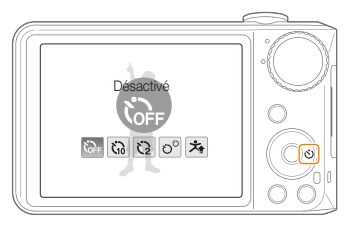

*2* Choisissez une option.

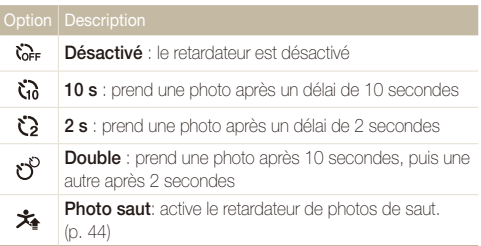

Les options disponibles peuvent varier en fonction du mode de prise de vue sélectionné.

### *3* Appuyez sur le déclencheur pour lancer le retardateur.

- Le voyant AF / voyant du retardateur clignote. L'appareil photo prend automatiquement une photo après le délai indiqué.
- L'écran frontal lance le compte à rebours quelques secondes avant la prise de vue.

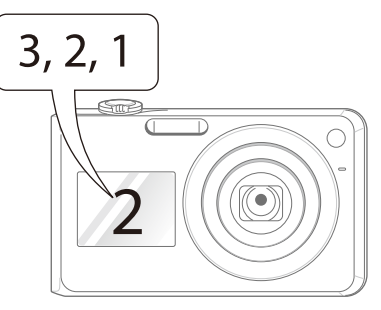

- Pour annuler le retardateur, appuyez sur [ $t$ ]. ſØ
	- t Selon l'option de détection des visages choisie, le retardateur ou certaines options du retardateur ne sont pas disponibles.

#### **Utilisation du retardateur de photos de saut**

Prenez une photo de personnes réalisant un saut. Le retardateur de photos de saut vous indique à quel moment sauter en affichant une icône sur l'écran frontal.

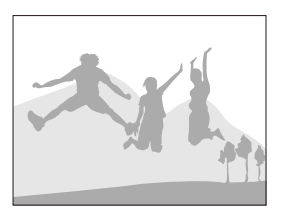

- *1* En mode Prise de vue, appuyez sur  $\binom{1}{2}$ .
- *2* Sélectionnez **Jump Shot**.
	- t L'écran frontal s'allume.

### *3* Appuyez sur le déclencheur.

t L'écran frontal lance le compte à rebours quelques secondes avant la prise de vue.

- *4* Sautez lorsque l'icône de saut s'affiche sur l'écran frontal.
	- L'appareil photo prend successivement 3 photos.

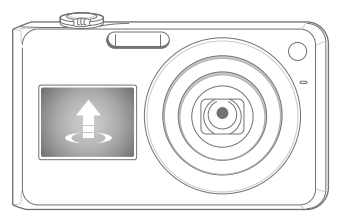

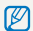

Si vous photographiez en utilisant le retardateur de photos de saut dans un endroit faiblement éclairé, les photos peuvent être sombres.

## <span id="page-45-0"></span>Prendre des photos dans un endroit sombre

Cette section décrit comment prendre des photos de nuit ou dans des conditions d'éclairage très faible.

Si le flash se déclenche lorsque vous photographiez une personne dans un endroit sombre, un halo rouge peut apparaître dans les yeux. Pour empêcher ce phénomène, sélectionnez **Anti yeux rouges** ou **Correction des yeux rouges**. Reportez-vous aux options du flash dans la section « Utilisation du flash ».

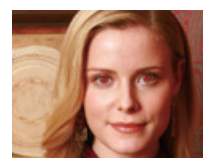

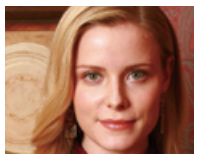

#### Utilisation du flash **EULO** P 'O G SCN GUART Eviter les yeux rouges Quare P in Ge scn and Artilisation du flash Quare P in Ge scn Chart

Utilisez le flash pour prendre des photos dans un endroit sombre ou si vous avez besoin de plus d'éclairage.

1 En mode Prise de vue, appuyez sur [ $\blacktriangle$ ].

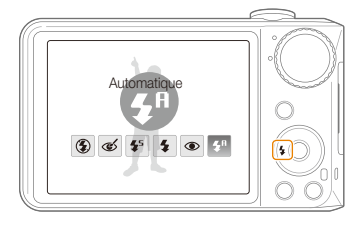

*2* Choisissez une option.

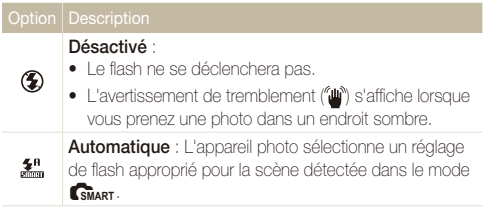

<span id="page-46-0"></span>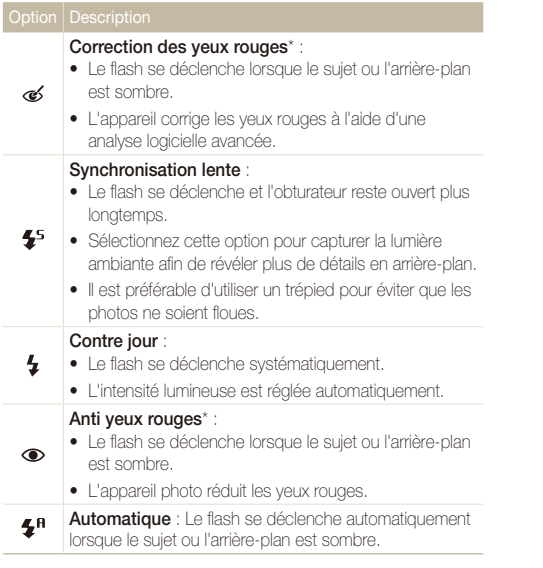

Les options disponibles peuvent varier en fonction du mode de prise de vue sélectionné.

\* Il existe un intervalle entre deux déclenchements du flash. Ne bougez pas tant que le flash ne s'est pas déclenché une seconde fois.

- **the solutions of the sont passets of the sont passets of the solution of the solution of the solution of the solution of the solution of the solution of the solution of the solution of the solution of the solution of the** une option de prise de vue en rafale ou si vous avez sélectionné **Détection des regards**.
	- t Assurez-vous que le sujet se trouve à la distance recommandée du flash. (p. 99)
	- t Des petites traces peuvent apparaître sur la photo si la lumière se reflète ou s'il y a de la poussière en suspension dans l'air.

#### Réglage de la sensibilité ISO p

La sensibilité ISO est la mesure de la sensibilité d'un film à la lumière, telle que définie par l'Organisation internationale de normalisation (ISO). Augmenter la sensibilité ISO rend l'appareil photo plus sensible à la lumière. Le choix d'une sensibilité ISO plus élevée vous permet d'obtenir de meilleures photos sans utiliser le flash.

*En mode Prise de vue, appuyez sur [MENU].* 

### *2* Sélectionnez **Prise de vue en cours ISO** une option.

- Sélectionnez **pour seult** une sensibilité ISO appropriée à la luminosité du sujet et à l'éclairage.
- t Plus la sensibilité ISO est élevée, plus le risque de parasites présents Ø sur les photos augmente.
	- t Lorsque l'option **Rafale** est activée, la sensibilité ISO est réglée sur **Automatique**.

## <span id="page-47-0"></span>Modification de la mise au point

Cette section explique comment régler la mise au point de l'appareil photo en fonction des sujets.

### **Fonction Macro AUDI P** «BuAL »

Utilisez la fonction Macro pour photographier en gros plan des sujets tels que des fleurs ou des insectes. Reportez-vous aux options de la fonction Macro dans la section « Mise au point automatique ».

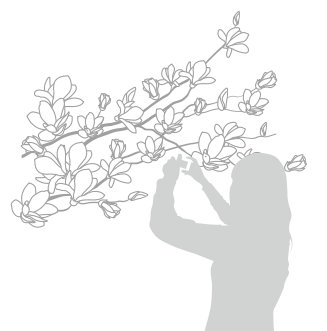

- Tâchez de ne pas bouger l'appareil afin d'éviter que les photos ne M soient floues.
	- t Désactivez le flash si la distance qui vous sépare du sujet est inférieure à 40 cm.

## Fonction Macro യയ P ∘‱. ജ

Pour prendre des photos nettes, sélectionnez la mise au point en fonction de la distance qui vous sépare du sujet.

**En mode Prise de vue, appuyez sur [MU].** 

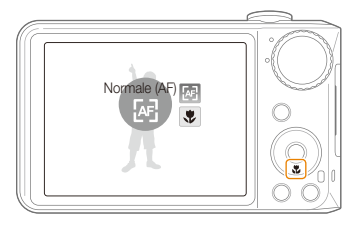

### *2* Choisissez une option.

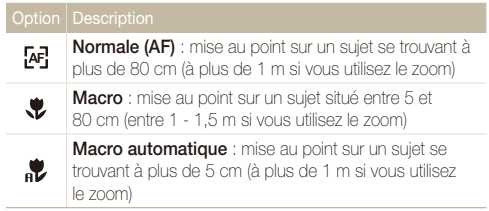

Les options disponibles peuvent varier en fonction du mode de prise de vue sélectionné.

## <span id="page-48-0"></span>Utilisation de la Mise au point avec suivi

 $R$ **mm**  $P$   $\otimes$ <sup>3</sup> $\cdots$   $G$   $\times$  SCN

La mise au point avec suivi vous permet de suivre et d'effectuer une mise au point sur votre sujet, même lorsque vous êtes en mouvement.

**1** En mode Prise de vue, appuyez sur [MENU].

### *2* Sélectionnez **Prise de vue en cours Zone de mise au point Mise au point avec suivi**.

- *3* Effectuez une mise au point sur le sujet avec lequel vous souhaitez effectuer un repérage et appuyez sur [**OK**].
	- t Un cadre de mise au point apparaît autour du sujet et le suit lorsque vous déplacez l'appareil photo.

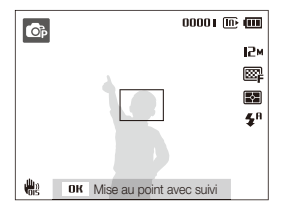

- Le cadre blanc signifie que votre appareil photo a repéré le sujet.
- Lorsque vous appuyez sur le déclencheur jusqu'à mi-course, un cadre vert apparaît. Cela signifie que la mise au point sur votre sujet est effectuée.
- Le repérage d'un sujet peut échouer si : 网
	- le sujet est trop petit ou se déplace de façon excessive ;
	- le sujet est à contre-jour ou vous effectuez la prise de vue dans un endroit sombre ;
	- des couleurs ou des motifs présents sur le suiet et dans l'arrièreplan se confondent ;
	- l'appareil photo bouge de manière excessive.
	- Dans les cas mentionnés précédemment, le cadre de mise au point apparaît, démarqué par un trait blanc continu.
	- t Si l'appareil photo ne parvient pas à effectuer un repérage sur le sujet, vous devez le sélectionner de nouveau.
	- t Si l'appareil photo ne parvient pas à effectuer la mise au point, le trait de contour du cadre devient rouge.
	- t Si vous utilisez cette fonction, vous ne pouvez pas configurer les options de détection des visages, de style de photo et de filtre intelligent.

## <span id="page-49-0"></span>Réglage de la zone de mise au point

 $A$ 

Vous pouvez obtenir des photos plus nettes en sélectionnant une zone de mise au point en fonction de l'emplacement de votre sujet dans la scène.

- **1** En mode Prise de vue, appuyez sur [MENU].
- *2* Sélectionnez **Prise de vue en cours Zone de mise au point**  $\rightarrow$  une option.

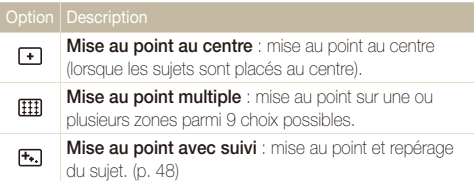

Les options disponibles peuvent varier en fonction du mode de prise de vue sélectionné.

## <span id="page-50-0"></span>Fonction de détection des visages dous la sen

Les options de détection des visages permettent à l'appareil photo de détecter automatiquement les visages humains. Lorsque vous effectuez la mise au point sur un visage, l'appareil photo règle automatiquement l'exposition. Utilisez les options **Détection des regards** et **Détection des sourires** pour prendre des photos rapidement et simplement en laissant l'appareil détecter les yeux fermés et les visages souriants. Vous pouvez également utiliser l'option **Reconnaissance intelligente de visage** pour mémoriser les visages et axer la mise au point sur eux.

- · La détection des visages n'est pas disponible dans certaines modes de scène.
	- t La détection des visages peut se révéler inefficace lorsque :
		- le sujet est éloigné de l'appareil photo (le cadre de mise au point prend une couleur orange pour les options **Détection des sourires** et **Détection des regards**) ;
		- il est trop éclairé ou trop sombre ;
		- le sujet n'est pas face à l'annareil photo ;
		- le sujet porte des lunettes de soleil ou un masque ;
		- le sujet est à contre-jour ou la luminosité est changeante ;
		- l'expression faciale du sujet change rapidement.
	- · La détection des visages n'est pas disponible lorsque vous utilisez un style de photo, un effet de filtre intelligent, une option de réglage d'image ou lorsque le mode **Mise au point avec suivi** est utilisé.
	- t La fonction de détection des visages n'est pas disponible lorsque le zoom numérique est utilisé.
	- t Selon l'option de détection des visages choisie, le retardateur ou certaines options du retardateur ne sont pas disponibles.
	- t Selon l'option de détection de visage sélectionnée, certaines options de prise de vue en rafale sont indisponibles.
	- t Lorsque vous prenez des photos de visages détectés, ils sont enregistrés dans la liste de visages.
	- t Vous pouvez visionner les visages mémorisés dans l'ordre de priorité en mode Lecture. (p. [63\)](#page-63-0) Même si des visages sont correctement mémorisés, ils peuvent ne pas être classés en mode Lecture.
	- t Le visage détecté en mode de prise de vue peut ne pas apparaître dans la liste de visages ou dans l'Album intelligent.

## Détection des visages

Votre appareil photo détecte automatiquement les visages humains (jusqu'à 10 visages).

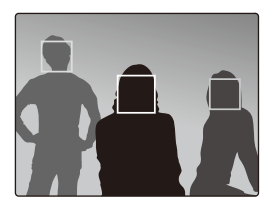

*En mode Prise de vue, appuyez sur [MENU].* 

### *2* Sélectionnez **Prise de vue en cours Détection des visages Normale**.

- Le visage le plus près apparaît dans un cadre blanc de mise au point et les autres apparaissent dans des cadres gris.
- t L'appareil détectera plus rapidement les visages si vous vous rapprochez du sujet.
	- t Lorsque vous utilisez l'option rafale, les visages détectés peuvent ne pas être enregistrés.

## <span id="page-51-0"></span>Détection des sourires

L'appareil photo déclenche automatiquement l'obturateur lorsqu'il détecte un visage souriant.

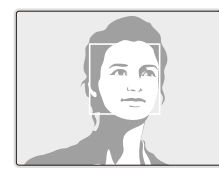

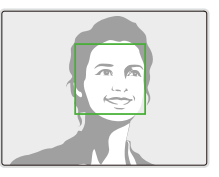

- **1** En mode Prise de vue, appuyez sur [MENU].
- *2* Sélectionnez **Prise de vue en cours Détection des visages Détection des sourires**.
	- L'appareil photo peut détecter plus facilement les sourires lorsque le sujet fait un grand sourire.

## Détection du clignement des yeux

Si l'appareil détecte des yeux fermés, il prend 2 photos successives.

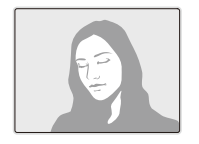

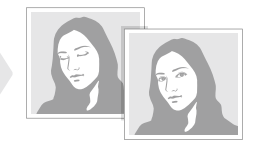

- **En mode Prise de vue, appuyez sur [MENU].**
- *2* Sélectionnez **Prise de vue en cours Détection des visages Détection des regards**.
- t Tenez l'appareil immobile pendant que l'indication « **Prise de vue en**  Ø **cours** » s'affiche à l'écran.
	- t Lorsque la détection des regards échoue, le message « **Photo prise avec les yeux fermés** » s'affiche. Prenez une autre photo.

## <span id="page-52-0"></span>Fonction de reconnaissance intelligente des visages

L'appareil photo mémorise automatiquement les visages que vous photographiez fréquemment (jusqu'à 10 personnes). Cette fonction permet de faire une mise au point en priorité sur ces visages. Cette fonction est disponible uniquement si vous utilisez une carte mémoire.

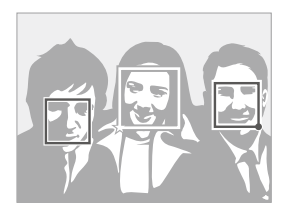

*En mode Prise de vue, appuyez sur [MENU].* 

- *2* Sélectionnez **Prise de vue en cours Détection des visages Reconnaissance intelligente de visage**.
	- Le visage le plus près apparaît dans un cadre blanc de mise au point et les autres apparaissent dans des cadres gris.
	- $\Box$ : Indiquer les visages préférés (Pour enregistrer les visages préférés, voir la page 53).
	- $\bullet$   $\Box$ : Indiquer les visages que l'appareil photo enregistre automatiquement.
- t L'appareil photo peut reconnaître et enregistrer incorrectement les visages en fonction des conditions d'éclairage, de changements notables dans la pose ou le visage du sujet, et si le sujet porte ou non des lunettes.
	- t L'appareil photo peut mémoriser automatiquement jusqu'à 12 visages. Si l'appareil photo reconnaît un nouveau visage alors qu'il en a déjà mémorisé 12, il remplacera le celui ayant le niveau de priorité le plus faible par le nouveau.
	- t L'appareil photo peut reconnaître jusqu'à 10 visages dans une scène.

## <span id="page-53-0"></span>Enregistrer vos visages préférés (Ma Star)

Vous pouvez enregistrer vos visages préférés afin d'axer la mise au point et l'exposition sur ces visages. Cette fonction est disponible uniquement si vous utilisez une carte mémoire.

- **1** En mode Prise de vue, appuyez sur [MENU].
- *2* Sélectionnez **Prise de vue en cours Modif. RV intelligente Ma Star**.
- *3* Alignez le visage de votre sujet sur le repère ovale et appuyez sur le déclencheur pour le mémoriser.
	- t Tant que le visage du sujet n'est pas aligné sur le point de repère ovale, le cadre blanc n'apparaît pas.
	- Vous pouvez prendre des photos du visage d'un sujet directement de front, par la droite, par la gauche, du dessus ou du dessous.
	- t Prenez en photo une seule personne à la fois lorsque vous mémorisez des visages.

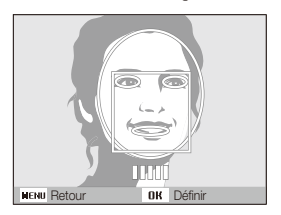

- *4* Une fois que vous avez terminé de prendre les photos, la liste des visages apparaît.
	- $\bullet$  Vos visages favoris sont indiqués par une icône  $\bigstar$  qui apparaît sur la liste des visages.
	- · Vous pouvez mémoriser jusqu'à 8 visages favoris. ſØ
		- t Le flash sera **Désactivé**.
		- t Si vous mémorisez le même visage deux fois, vous pouvez supprimer l'un des deux de la liste.

#### **Afficher vos visages favoris**

- *En mode Prise de vue, appuyez sur [MENU].*
- *2* Sélectionnez **Prise de vue en cours Modif. RV intelligente Liste visages**.
- $\bullet$  Pour modifier le classement des visages favoris, appuyez sur [ $Fn$ ] et ſØ sélectionnez **Modifier classement**. (p. 63)
	- Pour supprimer des visages favoris, appuyez sur [**Fn**] et sélectionnez **Supprimer Ma Star.** (p. 63)

## <span id="page-54-0"></span>Réglage de la luminosité et des couleurs

Cette section décrit comment régler la luminosité et les couleurs afin d'obtenir une meilleure qualité d'image.

## $P$   $\binom{m}{1}$   $\binom{20}{1}$

En fonction de l'intensité de l'éclairage ambiant, les photos peuvent parfois être trop claires ou trop sombres. Dans ce cas, vous pouvez régler la valeur d'exposition pour obtenir de meilleurs clichés.

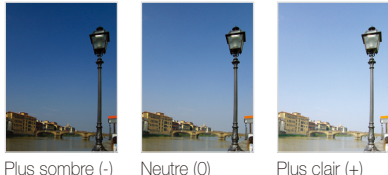

- En mode Prise de vue, appuyez sur [MENU].
- *2* Sélectionnez **Prise de vue en cours EV**.
- *3* Sélectionnez une valeur pour régler l'exposition.
- t Une fois la valeur d'exposition modifiée, le réglage reste identique. M Il peut être nécessaire de la modifier afin d'éviter une surexposition ou une sous-exposition.
	- Si vous ne parvenez pas à choisir une valeur d'exposition, choisissez **AEB** (Auto Exposure Bracket). L'appareil prend alors plusieurs photos avec différentes valeurs d'exposition : normal, sous-exposé et surexposé. (p. 57)

## Réglage manuel de l'exposition (EV) Compensation du contre-jour (ACB) P

Si la source de lumière se trouve derrière le sujet ou en cas de contraste important entre le sujet et l'arrière-plan, le sujet risque d'être sombre sur la photo. Dans ce cas, sélectionnez l'option de balance automatique des contrastes (ACB).

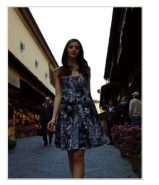

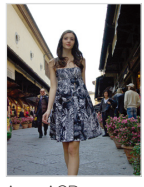

Sans ACB Avec ACB

- *En mode Prise de vue, appuyez sur [MFNU].*
- $25$ Sélectionnez **Prise de vue en cours**  $\rightarrow$  **ACB**  $\rightarrow$  une option.

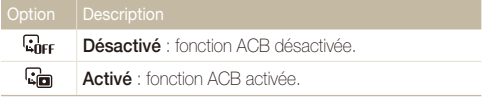

- . La fonction ACB est toujours activée en mode **AUTO**
- t Vous ne pouvez pas définir d'options du mode rafale si cette fonction est activée.

### <span id="page-55-0"></span>Modification de la mesure de l'exposition  $P$   $\binom{n}{1}$   $\binom{90}{1}$

Le mode de mesure de l'exposition correspond à la manière dont l'appareil photo mesure la quantité de lumière. La luminosité et la clarté des photos varient selon le mode de mesure sélectionné.

- **1** En mode Prise de vue, appuyez sur [MENU].
- *2* Sélectionnez **Prise de vue en cours Mesure de l'exposition**  $\rightarrow$  une option.

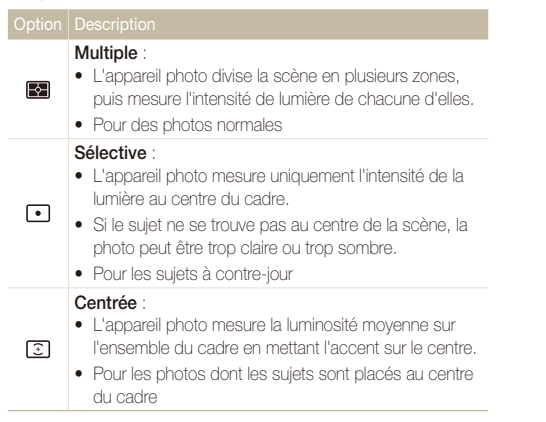

## Sélection d'une source d'éclairage (Balance des blancs) P <GuAL >

La couleur des photos dépend du type et de la qualité de la source d'éclairage. Pour que vos photos soient le reflet de la réalité, choisissez des conditions d'éclairage appropriées pour calibrer la balance des blancs, par exemple Balance des blancs automatique, Lumière du jour, Nuageux ou Tungstène.

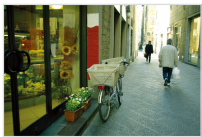

automatique)

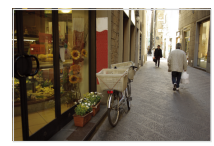

**FILLE** (Balance des blancs (Lumière du jour)

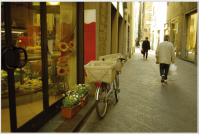

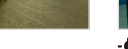

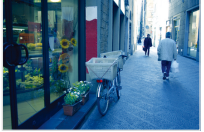

(Nuageux) (Tungstène)

- **1** En mode Prise de vue, appuyez sur [MENU].
- 2 Sélectionnez **Prise de vue en cours → Balance des blancs**  $\rightarrow$  une option.

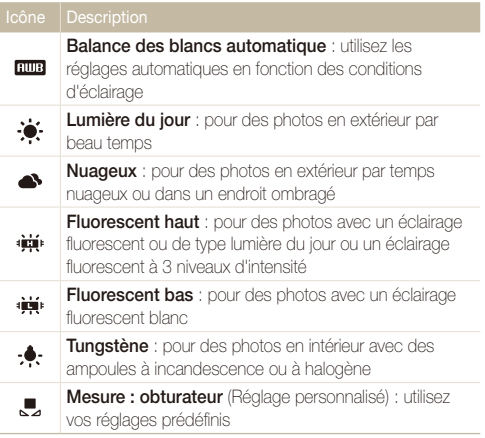

### **Personnaliser la balance des blancs**

- **1** En mode Prise de vue, appuyez sur [MENU].
- *2* Sélectionnez **Prise de vue en cours Balance des blancs Mesure : obturateur**.
- *3* Orientez l'objectif vers une feuille de papier blanc.

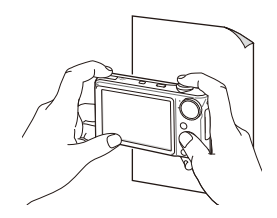

*4* Appuyez sur le déclencheur.

## <span id="page-57-0"></span>Modes rafale **P**

Il est parfois difficile de photographier un sujet qui se déplace rapidement ou de capturer des expressions et des gestes naturels sur les photos. Dans ce cas, sélectionnez l'un des modes rafale.

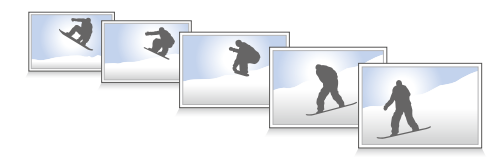

- **1** En mode Prise de vue, appuyez sur [MENU].
- *2* Sélectionnez Prise de vue en cours <sup>→</sup> Prise de vue <sup>→</sup> une option.

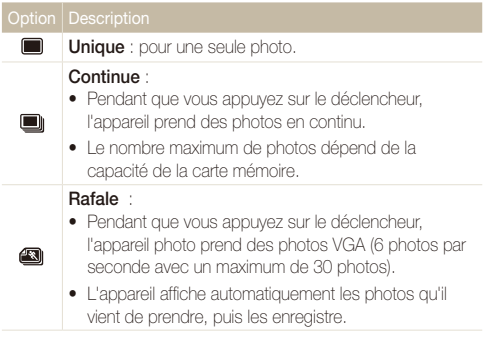

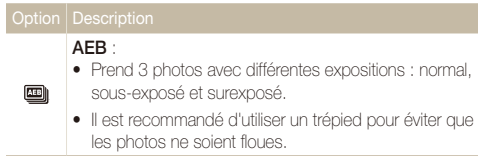

Les options disponibles peuvent varier en fonction du mode de prise de vue sélectionné.

- • Le flash, le retardateur et l'option de balance automatique Ø des contrastes (ACB) ne peuvent être utilisés qu'avec l'option Unique.
	- • Lorsque vous sélectionnez Rafale , la résolution est réglée sur VGA et la sensibilité ISO sur Automatique.
	- • Selon l'option de détection de visage sélectionnée, certaines options de prise de vue en rafale sont indisponibles.

## <span id="page-58-0"></span>Amélioration des photos

Découvrez comment améliorer vos photos en leur appliquant des styles, des couleurs, des effets de filtre intelligents ou bien en modifiant leur rendu.

## Styles de photo apdv

Vous pouvez appliquer différents styles à vos photos, tels que Doux, Accentué ou Naturel.

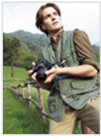

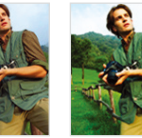

Doux Accentué Naturel

- **1** En mode Prise de vue, appuyez sur [MENU].
- *2* Sélectionnez **Prise de vue en cours Sélecteur de**   $style \rightarrow$  une option.
	- t Sélectionnez **RGB personnalisé** pour définir vos propres tons RGB.
- **t** Lorsque vous sélectionnez **Esquisse**, la photo est automatiquement redimensionnée sur 5<sup>M</sup> ou une résolution inférieure.
	- t Si vous utilisez cette fonction, vous ne pouvez pas définir les options de réglage d'image et de filtre intelligent.

### **Définir vos propres tons RVB**

- **En mode Prise de vue, appuyez sur [MENU].**
- *2* Sélectionnez **Prise de vue en cours Sélecteur de style RGB personnalisé**.
- *3* Sélectionnez la couleur de votre choix (R : rouge, G : vert, B : bleu).

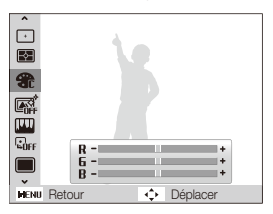

*4* Choisissez la quantité de couleur souhaitée.  $(-:$  moins ou  $+:$  plus)

## <span id="page-59-0"></span>Application d'effets de filtre intelligents

**AUTO P** (BUAL)

Appliquez divers effets de filtre à vos photos pour créer des images uniques.

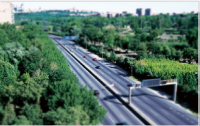

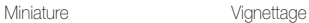

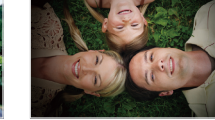

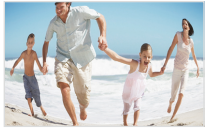

CEil panoramique 1 CEil panoramique 2

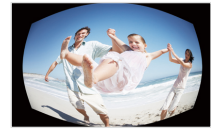

- **1** En mode Prise de vue, appuyez sur [MENU].
- *2* Sélectionnez **Prise de vue en cours Filtre intelligent**.
- *3* Sélectionnez un effet.

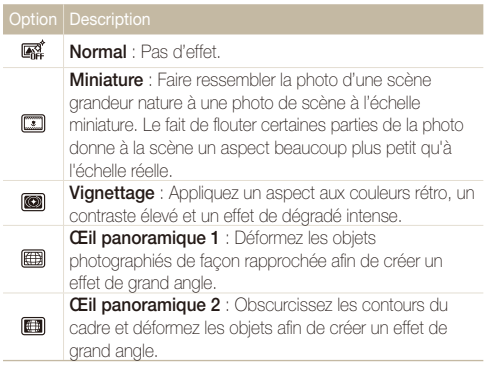

- t Si vous sélectionnez **Miniature** lorsque vous enregistrez une vidéo, 网 la durée d'enregistrement de la miniature s'affiche avec l'icône ... Cette durée est plus courte que la durée d'enregistrement réelle.
	- t Si vous sélectionnez **Miniature** lorsque vous enregistrez une vidéo, le son n'est pas enregistré.
	- Lorsque vous appliquez un effet de filtre intelligent pendant l'enregistrement d'une vidéo, la vidéo est automatiquement redimensionnée sur **640** ou une résolution inférieure.
	- t Si vous utilisez cette fonction, vous ne pouvez pas définir les options de réglage d'image et de style de photo.

## <span id="page-60-0"></span>Modifier le rendu de vos photos P

Vous pouvez modifier la netteté, la saturation et le contraste de vos photos.

- **1** En mode Prise de vue, appuyez sur [MENU].
- 2 Sélectionnez Prise de vue en cours → Réglage des **images**.
- *3* Choisissez une option de réglage.
	- $\bullet$  Contraste
	- $\bullet$  Netteté
	- Saturation

### *4* Sélectionnez une valeur pour régler l'option choisie.

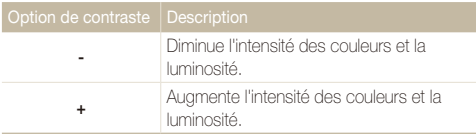

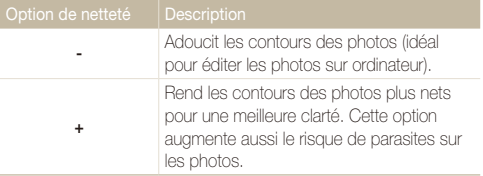

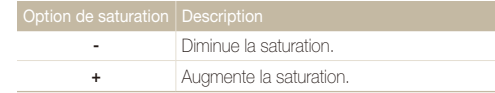

- t Sélectionnez **0** si vous ne souhaitez pas appliquer d'effet (idéal pour l'impression).
- t Si vous utilisez cette fonction, vous ne pouvez pas définir le style de photo et des effets de filtre intelligent.

Ø

# Lecture / Modification

Cette section décrit comment lire des photos, des vidéos ou des mémos vocaux et comment modifier des photos ou des vidéos. Vous y apprendrez également comment connecter votre appareil photo à un ordinateur, à une imprimante photo, à une TV ou TV-HD.

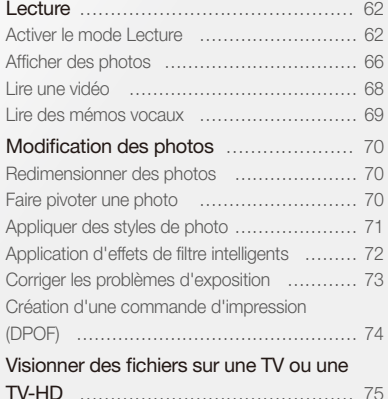

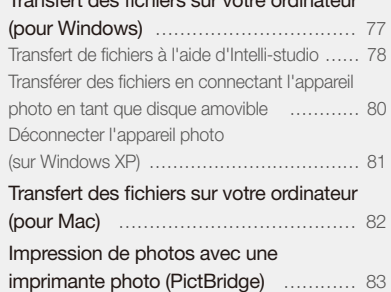

[Transfert des fichiers sur votre ordinateur](#page-77-0) 

## <span id="page-62-0"></span>**Lecture**

Apprenez comment visionner des photos et des vidéos, écouter des mémos vocaux et gérer des fichiers.

## Activer le mode Lecture

Visionnez des photos ou des vidéos et écoutez des mémos vocaux enregistrés dans votre appareil photo.

- *1* Appuyez sur [P].
	- Le dernier fichier enregistré s'affiche.
	- · Si l'appareil photo est éteint, il s'allume.

## *2* Appuyez sur [F] ou sur [t] pour parcourir les fichiers.

- Maintenez appuyé pour un défilement rapide des fichiers.
- t Pour afficher les fichiers enregistrés dans la mémoire interne, retirez la 网 carte mémoire.
	- L'appareil photo ne lit pas correctement les fichiers qui sont trop volumineux ou ceux pris avec des appareils photos d'une autre marque.

#### **Affichage en mode Lecture**

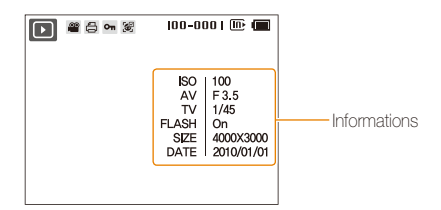

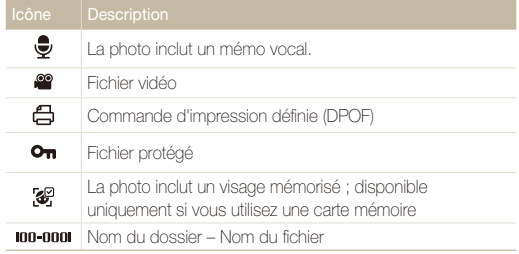

#### <span id="page-63-0"></span> **Classer vos visages favoris**

Vous pouvez modifier le classement de vos visages préférés ou les supprimer. Cette fonction est disponible uniquement si vous utilisez une carte mémoire.

- **1** En mode Lecture, appuyez sur [MFNU].
- *2* Sélectionnez **Options de fich. Modification de la liste des visages Modifier classement**.
- *3* Sélectionnez un visage dans la liste et appuyez sur le bouton  $[OK]$ .

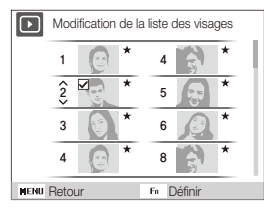

4 Appuyez sur [DISP] ou sur [W] pour modifier le classement des visages, puis appuyez sur  $[Fn]$ .

### **Supprimer vos visages favoris**

- *En mode Lecture, appuyez sur [MFNU].*
- *2* Sélectionnez **Options de fich. Modification de la liste des visages Supprimer Ma Star**.
- **3** Sélectionnez un visage et appuyez sur [OK].
- 4 Appuyez sur [Fn].
- *5* Sélectionnez **Oui**.

### **Visionner des fichiers par catégorie dans l'Album intelligent**

Affichez et gérez les fichiers par catégories, par exemple : par date, type de fichier ou semaine.

- *1* En mode Lecture, actionnez [**Zoom**] vers la gauche.
- 2 Appuyez sur [MENU].

Ø

### *3* Sélectionnez une catégorie.

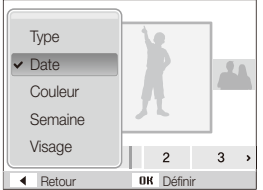

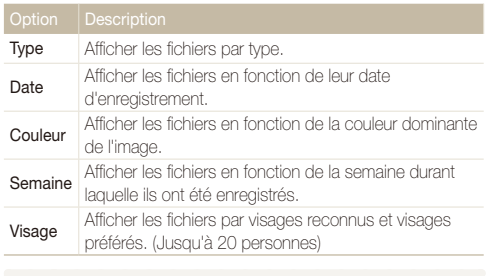

L'appareil photo peut mettre un certain temps à ouvrir l'Album intelligent ou à changer de catégorie et réorganiser les fichiers.

- A Appuyez sur [ $\bigstar$ ] ou sur  $[\mathbf{\dot{S}}]$  pour parcourir les fichiers.
	- Maintenez appuyé pour un défilement rapide des fichiers.
- *5* Appuyez sur [OK] pour revenir à la vue normale.

### Afficher des fichiers sous forme de miniatures

Permet de parcourir les fichiers sous forme de miniatures.

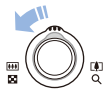

En mode Lecture, actionnez [Zoom] vers la gauche pour afficher les vignettes par série de 9 ou de 20 (actionnez [Zoom] vers la droite pour revenir au mode précédent).

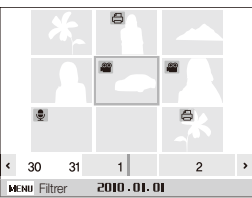

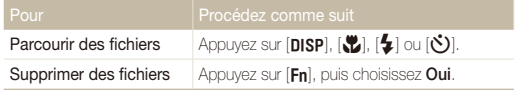

### **Protéger des fichiers**

Vous pouvez protéger des fichiers pour leur éviter toute suppression accidentelle.

- **1** En mode Lecture, appuyez sur [MENU].
- *2* Sélectionnez **Options de fich. Protéger Sélectionner**.
	- Pour protéger tous les fichiers, sélectionnez **Tout** → **Verrouiller**.
- **3** Sélectionnez le fichier à protéger, puis appuyez sur [OK].
	- Appuyez sur [OK] de nouveau pour annuler votre sélection.

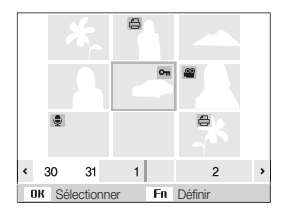

4 Appuyez sur [Fn].

### **Supprimer des fichiers**

Vous pouvez supprimer des fichiers de manière individuelle ou globale. Les fichiers protégés ne peuvent pas être supprimés.

#### **Pour supprimer un seul fichier :**

- *1* En mode Lecture, sélectionnez un fichier et appuyez sur  $[Fn]$ .
- *2* Sélectionnez **Oui** pour supprimer le fichier.

### **Pour supprimer plusieurs fichiers :**

- *En mode Lecture, appuyez sur [Fn].*
- *2* Sélectionnez **Suppr. multiple**.
- *3* Sélectionnez les fichiers à supprimer, puis appuyez sur  $[OK]$ .
	- Appuyez sur [OK] de nouveau pour annuler votre sélection.
- 4 Appuyez sur [Fn].
- *5* Sélectionnez **Oui**.

### **Pour supprimer tous les fichiers :**

- **1** En mode Lecture, appuyez sur [MENU].
- *2* Sélectionnez **Options de fich. Supprimer Tout Oui**.

### <span id="page-66-0"></span> **Copier des fichiers sur une carte mémoire**

Vous pouvez copier des fichiers depuis la mémoire interne vers une carte mémoire.

- 1 En mode Lecture, appuyez sur [MENU].
- *2* Sélectionnez **Options de fich. Copie sur carte**.
- *3* Sélectionnez **Oui** pour copier les fichiers.

La zone agrandie et le niveau de zoom sont indiqués en haut de l'écran. Le niveau de zoom maximal peut varier en fonction de la résolution.

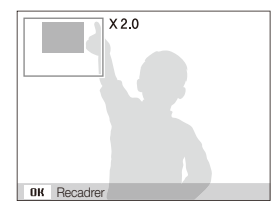

## Afficher des photos

Vous pouvez zoomer sur une partie d'une photo ou afficher les photos dans un diaporama.

### **Agrandir une photo**

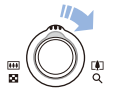

En mode Lecture, actionnez [**Zoom**] vers la droite pour agrandir une photo. (Actionnez [**Zoom**] vers la gauche pour la réduire).

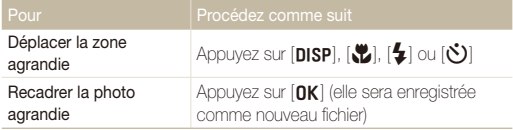

#### Lecture

### **Démarrer un diaporama**

Vous pouvez appliquer des effets et du son à votre diaporama.

**1** En mode Lecture, appuyez sur [MENU].

### *2* Sélectionnez **Diaporama**.

- *3* Choisissez une option d'effet de diaporama.
	- t Passez à l'étape 5 pour démarrer le diaporama sans aucun effet.

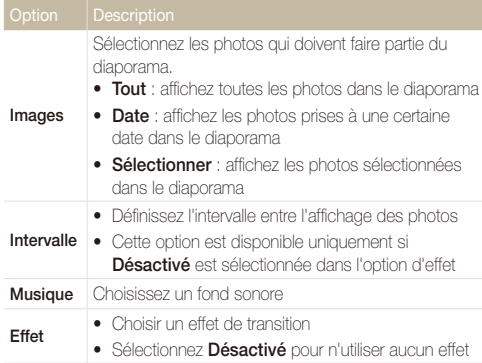

*4* Sélectionnez l'effet de diaporama.

### *5* Sélectionnez **Démarrer Lecture**.

- t Pour lire le diaporama en boucle, sélectionnez **Répétition**.
- Appuyez sur [OK] pour marquer une pause ou reprendre le diaporama.
- Pour arrêter le diaporama et passer en mode Lecture, appuyez sur [OK], puis ſØ sur  $[4]$  ou  $[\circledcirc]$ .

## <span id="page-68-0"></span>Lire une vidéo

Vous pouvez lire une vidéo, extraire une image d'une vidéo ou redimensionner une vidéo.

*1* En mode Lecture, sélectionnez une vidéo et appuyez sur  $[OK]$ .

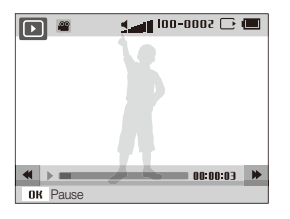

*2* Utilisez les touches suivantes pour contrôler la lecture.

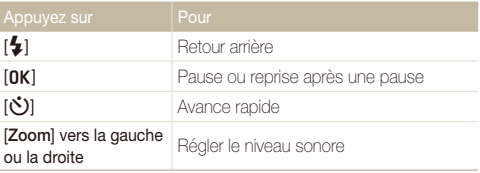

### **Recadrer une vidéo au cours de la lecture**

- 1 Appuyez sur [OK] au moment où la nouvelle vidéo doit commencer, puis actionnez [**Zoom**] vers la droite.
- 2 Appuyez sur [OK] pour reprendre la lecture.
- **3** Appuyez sur [OK] au moment où la nouvelle vidéo doit se terminer, puis actionnez [**Zoom**] vers la droite.
- *4* Sélectionnez **Oui**.

Ø

- · La vidéo originale doit avoir une durée d'au moins 10 secondes.
- t La vidéo modifiée sera enregistrée comme nouveau fichier.

### **Prendre une photo pendant la lecture**

- 1 Appuyez sur [OK] à l'endroit où vous souhaitez prendre une photo.
- 2 Appuyez sur [N].
- La photo prise aura la même taille de fichier que le fichier vidéo original et sera  $\mathscr{P}$ enregistrée comme nouveau fichier.

## <span id="page-69-0"></span>Lire des mémos vocaux

#### **Lire un mémo vocal**

- *1* En mode Lecture, sélectionnez un mémo vocal et appuyez sur  $[OK]$ .
- *2* Utilisez les touches suivantes pour contrôler la lecture.

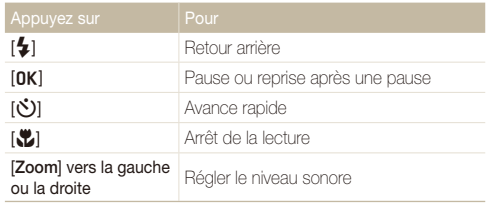

### **Ajouter un mémo vocal à une photo**

- *1* En mode Lecture, sélectionnez une photo et appuyez sur [MENU].
- 2 Sélectionnez Options de fich. → Mémo vocal → **Activé**.
- *3* Appuyez sur le déclencheur pour enregistrer un mémo vocal de courte durée (10 secondes maximum).
	- t Appuyez sur le déclencheur pour arrêter l'enregistrement du mémo vocal.

### **Lire un mémo vocal joint à une photo**

En mode Lecture, sélectionnez une photo accompagnée d'un mémo vocal et appuyez sur  $[OK]$ .

• Appuyez sur [OK] pour marquer une pause ou reprendre l'écoute.

## <span id="page-70-0"></span>Modification des photos

Différentes tâches de retouche sont disponibles : rotation, redimensionnement, suppression des yeux rouges, réglage de la luminosité, du contraste et de la saturation.

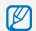

Les photos modifiées seront enregistrées sous forme de nouveaux fichiers.

## Redimensionner des photos

- *1* En mode Lecture, sélectionnez une photo et appuyez sur [MENU].
- 2 **Sélectionnez Modifier**  $\rightarrow$  **Redimensionner**  $\rightarrow$  une option.
	- Sélectionnez  $P_{\odot}$  pour enregistrer la photo comme image de démarrage. (p. 86)

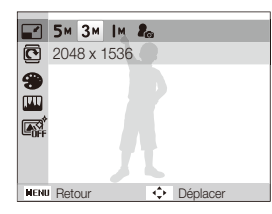

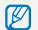

Les options disponibles varient en fonction de la taille de la photo sélectionnée.

## Faire pivoter une photo

- *1* En mode Lecture, sélectionnez une photo et appuyez sur [MENU].
- 2 Sélectionnez **Modifier**  $\rightarrow$  **Rotation**  $\rightarrow$  une option.

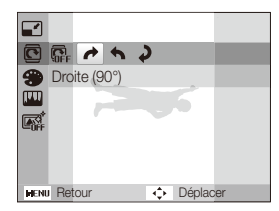

## <span id="page-71-0"></span>Appliquer des styles de photo

Vous pouvez appliquer différents styles à vos photos, tels que Doux, Accentué ou Naturel.

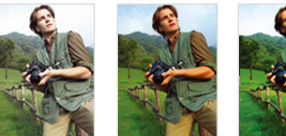

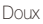

Doux Accentué Naturel

- *1* En mode Lecture, sélectionnez une photo et appuyez sur [MENU].
- 2 Sélectionnez Modifier → Sélecteur de style → une option.
	- **•** Sélectionnez RGB personnalisé pour définir vos propres tons RGB.

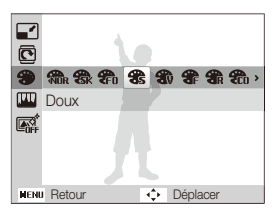

### **Définir ses propres tons RGB**

- *1* En mode Lecture, sélectionnez une photo et appuyez sur [MENU].
- *2* Sélectionnez **Modifier Sélecteur de style RGB personnalisé**.
- *3* Sélectionnez une couleur (R : rouge, G : vert, B : bleu).

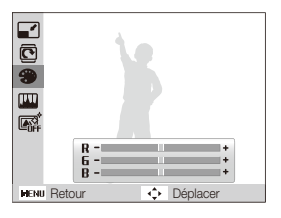

*4* Choisissez la quantité de couleur sélectionnée.  $(-:$  moins ou  $+:$  plus)
## <span id="page-72-0"></span>Application d'effets de filtre intelligents

Appliquez divers effets de filtre à vos photos pour créer des images uniques.

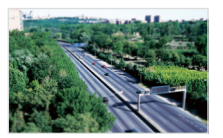

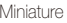

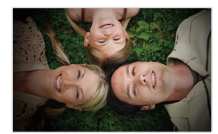

Miniature Vignettage

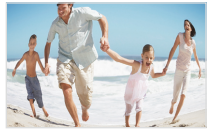

CEil panoramique 1 CEil panoramique 2

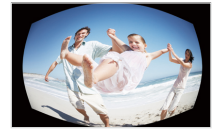

- *1* En mode Lecture, sélectionnez une photo et appuyez sur [MENU].
- *2* Sélectionnez **Modifier Filtre intelligent**.
- *3* Sélectionnez un effet.

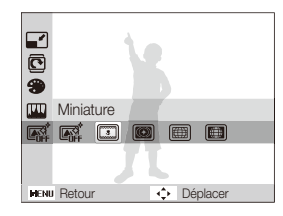

## <span id="page-73-0"></span>Corriger les problèmes d'exposition

Configurez les paramètres de Réglage automatique du contraste (ACB), de luminosité, de contraste ou de saturation ; éliminer les yeux rouges ; masquer les imperfections du visage ou ajouter du bruit à une photo.

### **Ajuster le réglage automatique du contraste (ACB)**

- *1* En mode Lecture, sélectionnez une photo et appuyez sur [MENU].
- *2* Sélectionnez **Modifier Réglage des images ACB**.

### **Éliminer les yeux rouges**

- *1* En mode Lecture, sélectionnez une photo et appuyez sur [MFNIJ].
- *2* Sélectionnez **Modifier Réglage des images Correction des yeux rouges yeux rouges**.

### **Masquer les imperfections du visage**

- *1* En mode Lecture, sélectionnez une photo et appuyez sur [MFNIJ].
- *2* Sélectionnez **Modifier Réglage des images Retouche des visages**.
- *3* Choisissez un niveau.
	- Augmentez la valeur pour obtenir un visage plus net.

#### **Réglages de Luminosité / Contraste / Saturation**

- *1* En mode Lecture, sélectionnez une photo et appuyez sur [MENU].
- *2* Sélectionnez **Modifier Réglage des images**.
- *3* Choisissez une option de réglage.
	- · · Luminosité
	- **n**: Contraste
	- **&**: Saturation
- *4* Sélectionnez une valeur pour régler l'option choisie.  $(-:$  moins  $0 \cup +:$  plus)

### **Ajouter du bruit à une photo**

- *1* En mode Lecture, sélectionnez une photo et appuyez sur [MENU].
- *2* Sélectionnez **Modifier Réglage des images Ajouter du bruit**.

## <span id="page-74-0"></span>Création d'une commande d'impression (DPOF)

Choisissez les photos à imprimer et définissez le nombre de copies ou le format du papier.

- t Vous pouvez apporter la carte mémoire chez un développeur de photos Ø qui travaille avec le format DPOF (Format de commande d'impression numérique) ou vous pouvez imprimer les photos directement chez vous sur une imprimante compatible DPOF.
	- Les photos de grand format risquent d'être imprimées sans les bords latéraux. Par conséquent, vérifiez le format des photos lors de la commande des impressions.
	- t Il n'est pas possible de configurer des options DPOF pour les photos stockées dans la mémoire interne.
- *En mode Lecture, appuyez sur [MENU].*
- **2** Sélectionnez **Options de fich. → DPOF → Standard** → une option.

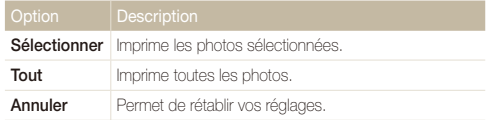

- *3* Si vous sélectionnez **Sélectionner**, faites défiler l'écran pour atteindre une photo, puis actionnez le bouton [**Zoom**] vers la droite ou la gauche, afin de sélectionner le nombre d'exemplaires. Répétez l'opération pour les photos désirées, puis appuyez sur  $[Fn]$ .
	- **•** Si vous choisissez **Tout**, appuyez sur [DISP] ou [W] pour sélectionner le nombre de copies, puis appuyez sur [OK].
- 4 Appuyez sur [MENU].
- *5* Sélectionnez **Options de fich. DPOF Taille** une option.

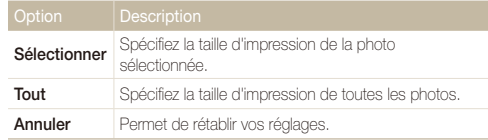

- *6* Si vous sélectionnez **Sélectionner**, faites défiler l'écran afin d'atteindre une photo puis actionnez le bouton [**Zoom**] vers la droite ou la gauche afin de sélectionner l'échelle d'impression. Répétez l'opération pour les photos désirées, puis appuyez sur [Fn].
	- **•** Si vous choisissez **Tout**, appuyez sur [DISP] ou [W] pour sélectionner la taille de l'impression, puis appuyez sur [OK].

### **Imprimer des photos sous forme de miniatures**

- En mode Lecture, appuyez sur [MENU].
- *2* Sélectionnez **Options de fich. DPOF Index Oui**.
- Si vous spécifiez la taille de l'impression, vous ne pouvez imprimer les photos Ø qu'avec des imprimantes compatibles DPOF 1.1.

## <span id="page-75-0"></span>Visionner des fichiers sur une TV ou une TV-HD

Visionnez vos photos ou vos vidéos en branchant l'appareil photo à un téléviseur à l'aide du câble Audio / Vidéo.

- En mode Prise de vue ou Lecture, appuyez sur [MENU].
- *2* Sélectionnez **Paramètres Vidéo** .
- *3* Sélectionnez la sortie de signal vidéo correspondant à votre pays ou votre région.
- *4* Éteignez l'appareil photo et le téléviseur.
- *5* Branchez l'appareil photo au téléviseur à l'aide du câble audio / vidéo.

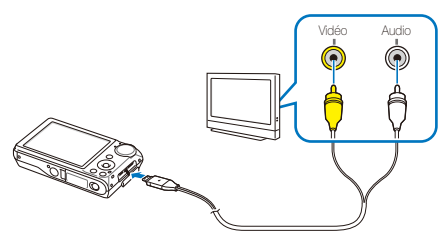

- *6* Allumez le téléviseur et sélectionnez le mode de sortie vidéo à l'aide de la télécommande du téléviseur.
- *7* Allumez l'appareil photo et appuyez sur [P].
- *8* Utilisez les boutons de l'appareil photo pour visualiser des photos ou lire des vidéos.
- t Du bruit numérique peut apparaître et une partie de l'image peut ne pas s'afficher sur certains téléviseurs.
	- t En fonction de vos réglages TV, l'image peut être décentrée sur l'écran du téléviseur.
	- t Vous pouvez prendre une photo ou une vidéo lorsque l'appareil photo est branché au téléviseur.

### **Visionner des fichiers sur une TV-HD**

Le câble HDMI disponible en option permet de visionner des photos et des vidéos de haute qualité et non compressées sur une TV-HD. Le HDMI (High Definition Multimedia Interface) est pris en charge par la plupart des TV-HD.

- *En mode Prise de vue ou Lecture, appuyez sur [MENU].*
- *2* Sélectionnez **Paramètres Format HDMI**.
- *3* Sélectionnez une résolution HDMI.
- *4* Eteignez l'appareil photo et la TV-HD.

*5* Branchez l'appareil à votre TV-HD à l'aide d'un câble HDMI en option.

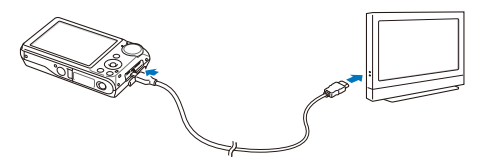

- *6* Allumez l'appareil photo.
	- La TV-HD s'allume automatiquement et affiche l'écran de l'appareil photo.
- *7* Vous pouvez afficher des fichiers en utilisant les touches de l'appareil photo ou la commande à distance de votre TV-HD.
- Si votre TV-HD est compatible avec le profil Anynet+(CEC), activez l'option Anynet+ dans le menu des réglages (p. 88) pour contrôler tous les appareils audiovisuels Samsung connectés à l'aide de la télécommande de la TV.

## <span id="page-77-0"></span>Transfert des fichiers sur votre ordinateur (pour Windows)

Transférez des fichiers sur votre ordinateur à l'aide du programme intégré Intelli-studio. Vous pouvez également modifier des fichiers ou télécharger des fichiers vers vos sites Web préférés.

### **Configuration requise pour Intelli-studio**

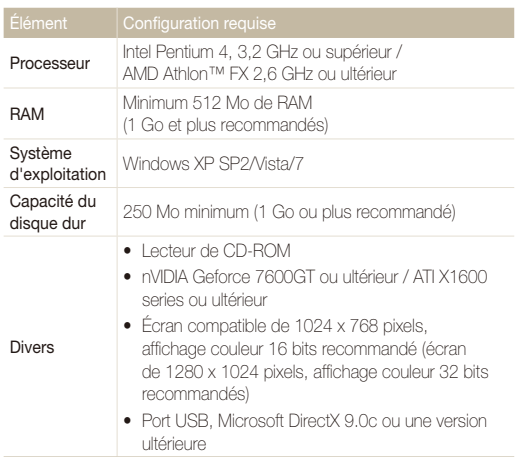

- t Intelli-studio peut ne pas fonctionner correctement sur certains Ø ordinateurs, même si ceux-ci répondent aux spécifications.
	- t Si votre ordinateur n'a pas les spécifications requises, il peut y avoir un problème de lecture des vidéos ou leur retouche peut prendre plus de temps.
	- t Installez DirectX 9.0c ou une version postérieure avant d'utiliser le programme.
	- t Vous devez utiliser Windows XP/Vista/7 ou Mac OS 10.4 ou encore un système d'exploitation plus récent afin de pouvoir connecter l'appareil photo en tant que disque amovible.

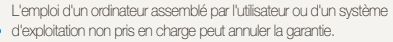

Lecture / Modification 77

## Transfert de fichiers à l'aide d'Intelli-studio

Intelli-studio démarre automatiquement lorsque vous branchez l'appareil photo à votre ordinateur à l'aide du câble USB.

ſB

La batterie se recharge pendant que l'appareil photo reste connecté à l'ordinateur par le câble USB.

- **1** En mode Prise de vue ou Lecture, appuyez sur [MENU].
- *2* Sélectionnez Paramètres → Logiciel PC → Marche.
- *3* Désactivez l'appareil photo.
- *4* Branchez l'appareil photo à l'ordinateur à l'aide du câble USB.

L'extrémité du câble qui présente un voyant lumineux (▲) doit être insérée dans l'appareil photo. Vous risquez d'endommager vos fichiers si vous installez le câble à l'envers. Le fabricant décline toute responsabilité en cas de pertes de données.

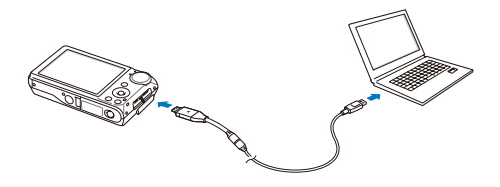

- *5* Allumez l'appareil photo.
	- • L'ordinateur détecte automatiquement l'appareil photo.
	- Si vous configurez l'option USB sur Mode de sélection, sélectionnez Ø Ordinateur dans la fenêtre qui apparaît.
- *6* Sélectionnez un dossier sur votre ordinateur pour enregistrer les nouveaux fichiers.
	- Si votre appareil photo ne comporte pas de nouveaux fichiers, la fenêtre permettant d'enregistrer de nouveaux fichiers n'apparaît pas.
- *7* Sélectionnez Oui.

M

- • Les nouveaux fichiers sont transférés vers l'ordinateur.
	- Pour Windows Vista, sélectionnez Run iStudio.exe dans la fenêtre AutoPlay.

### <span id="page-79-0"></span> **Intelli-studio**

Intelli-studio est un programme intégré qui permet de lire et de modifier les fichiers. Ce logiciel permet également de télécharger des fichiers vers des sites Web tels que Flickr ou YouTube. Pour plus d'informations, sélectionnez **Aide Aide** dans le programme.

- t Si vous installez Intelli-studio sur votre ordinateur, le logiciel démarre plus rapidement. Pour installer le logiciel, sélectionnez **Outil Installer Intelli-studio sur PC**.  $\mathbb{Z}$ 
	- t Vous ne pouvez pas directement retoucher des fichiers sur l'appareil photo. Transférez les fichiers vers un dossier de votre ordinateur avant de les retoucher.
	- t Vous ne pouvez pas copier de fichier de votre ordinateur sur l'appareil photo.
	- $\bullet$  Intelli-studio prend en charge les formats suivants :
		- Vidéos : MP4 (Vidéo : H.264, Audio : AAC), WMV (WMV 7/8/9), AVI (MJPEG)
		- Photos : JPG, GIF, BMP, PNG, TIFF

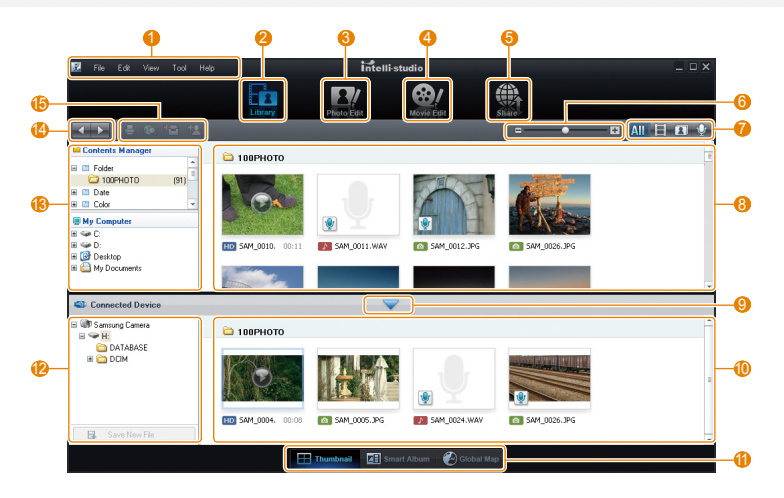

Lecture / Modification 79

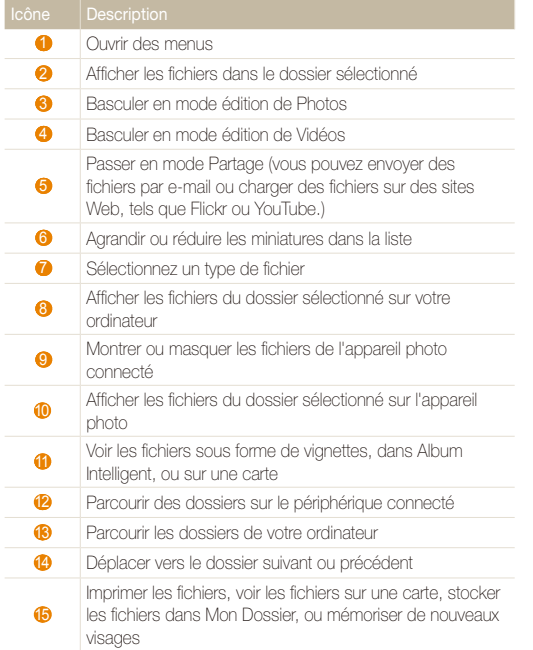

### Transférer des fichiers en connectant l'appareil photo en tant que disque amovible

Vous pouvez connecter l'appareil photo à votre ordinateur en tant que disque amovible.

- En mode Prise de vue ou Lecture, appuyez sur [MENU].
- **2** Sélectionnez **Paramètres** → Logiciel PC → Arrêt.
- *3* Désactivez l'appareil photo.
- *4* Branchez l'appareil photo à l'ordinateur à l'aide du câble USB.
	- L'extrémité du câble qui présente un voyant lumineux (▲) doit être<br>insérée dans l'appareil photo. Vous risquez d'endommager vos fichiers si vous installez le câble à l'envers. Le fabricant décline toute responsabilité en cas de pertes de données.

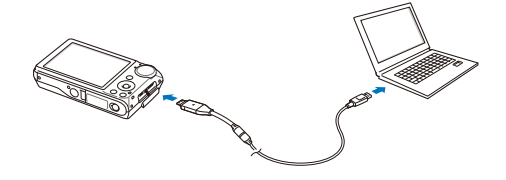

### <span id="page-81-0"></span>*5* Allumez l'appareil photo.

- t L'ordinateur détecte automatiquement l'appareil photo.
- Si vous configurez l'option USB sur **Mode de sélection**, sélectionnez  $\mathscr{P}$ **Ordinateur** dans la fenêtre qui apparaît.
- *6* Sur votre ordinateur, sélectionnez **Poste de travail Disque amovible** → DCIM → 100PHOTO.
- *7* Sélectionnez les fichiers de votre choix, puis faites-les glisser ou enregistrez-les sur l'ordinateur.

## Déconnecter l'appareil photo (sur Windows XP)

La procédure à suivre pour débrancher le câble USB est similaire pour Windows 7/Vista.

- *1* Si le voyant lumineux de l'appareil photo clignote, attendez qu'il s'éteigne.
- 2 Cliquez sur **d** dans la barre d'outils en bas à droite de l'écran de l'ordinateur.

**BJ16**  $-10:00$  AM

- *3* Cliquez sur le message instantané.
- *4* Débranchez le câble USB.

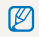

Il est déconseillé de retirer l'appareil photo lorsque Intelli-studio fonctionne.<br>Taminos la processe Terminez le programme avant de débrancher l'appareil photo.

## <span id="page-82-0"></span>Transfert des fichiers sur votre ordinateur (pour Mac)

Lorsqu'il est connecté à un ordinateur Macintosh, l'appareil photo est automatiquement reconnu. Vous pouvez directement transférer des fichiers de l'appareil photo vers l'ordinateur sans installer aucun logiciel.

Mac OS version 10.4 ou ultérieure est compatible.

- *1* Branchez l'appareil photo à l'ordinateur Macintosh à l'aide du câble USB.
	- L'extrémité du câble qui présente un voyant lumineux (▲) doit être<br>insérée dans l'appareil photo. Vous risquez d'endommager vos fichiers si vous installez le câble à l'envers. Le fabricant décline toute responsabilité en cas de pertes de données.

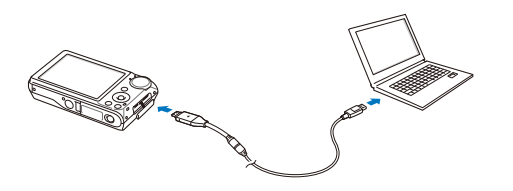

### *2* Allumez l'appareil photo.

- t L'ordinateur détecte automatiquement l'appareil photo et affiche une icône de disque amovible.
	- Si vous configurez l'option USB sur **Mode de sélection**, sélectionnez **Ordinateur** dans la fenêtre qui apparaît.
- *3* Double-cliquez sur l'icône de disque amovible.
- *4* Transférez vos photos ou vos vidéos sur l'ordinateur.

## <span id="page-83-0"></span>Impression de photos avec une imprimante photo (PictBridge)

Vous pouvez imprimer des photos sur une imprimante compatible PictBridge en raccordant directement l'appareil photo à l'imprimante.

- En mode Prise de vue, appuyez sur [MENU].
- *2* Sélectionnez **Paramètres USB** .
- *3* Sélectionnez **Imprimante**.
- *4* Après avoir allumé l'imprimante, branchez l'appareil photo à l'aide du câble USB.

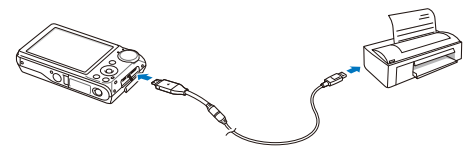

- *5* Allumez l'appareil photo.
	- t L'imprimante reconnaît automatiquement l'appareil photo.
- *6* Appuyez sur [F] ou [t] pour sélectionner une photo.
	- Appuyez sur [MENU] pour définir les options d'impression. Voir « Configuration des paramètres d'impression ».
- **7** Appuyez sur [OK] pour imprimer.
	- L'impression démarre. Appuyez sur  $\blacktriangleright$  to annuler l'impression.

### **Configuration des paramètres d'impression**

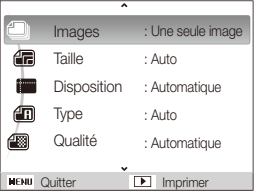

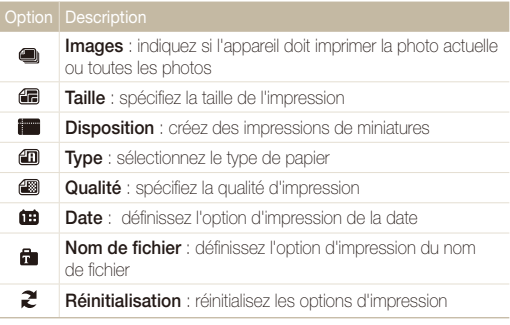

Certaines imprimantes ne prennent pas en charge toutes les options. 伛

# Annexes

Cette section contient les réglages, les messages d'erreur, les spécifications et des conseils de maintenance.

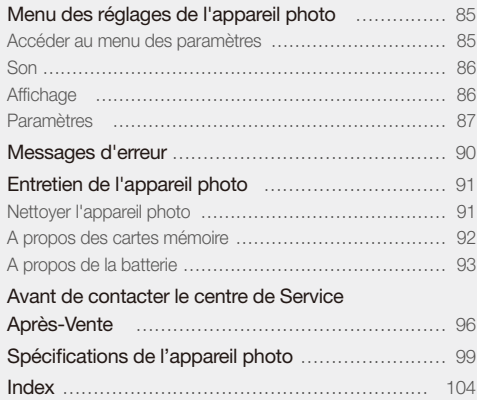

## <span id="page-85-0"></span>Menu des réglages de l'appareil photo

Cette section décrit les différentes options qui permettent de configurer les paramètres de votre appareil photo.

## Accéder au menu des paramètres

- **1** En mode Prise de vue ou Lecture, appuyez sur [MENU].
- *2* Sélectionnez un menu.

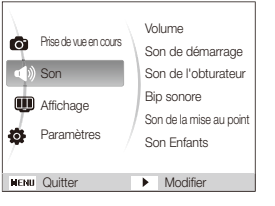

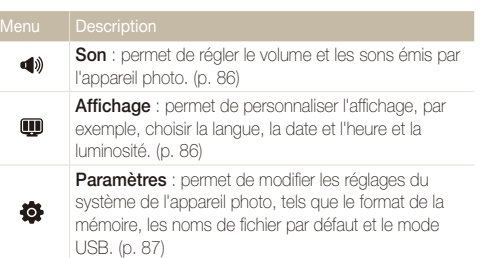

*3* Sélectionnez une option et enregistrez vos paramètres.

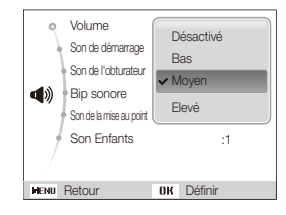

4 Appuyez sur [MENU] pour revenir à l'écran précédent.

## <span id="page-86-0"></span>Son

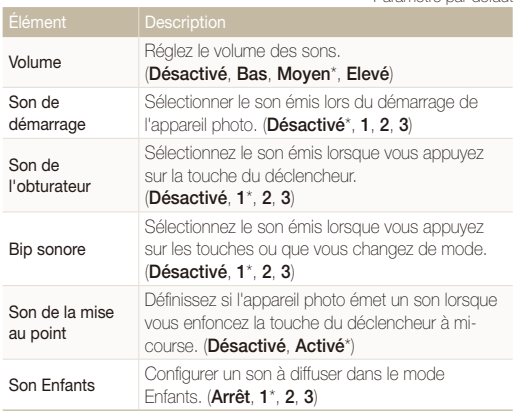

\* Paramètre par défaut

## Affichage

\* Paramètre par défaut

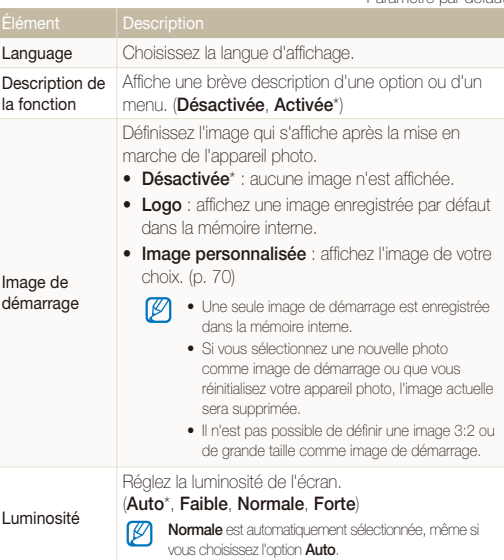

<span id="page-87-0"></span>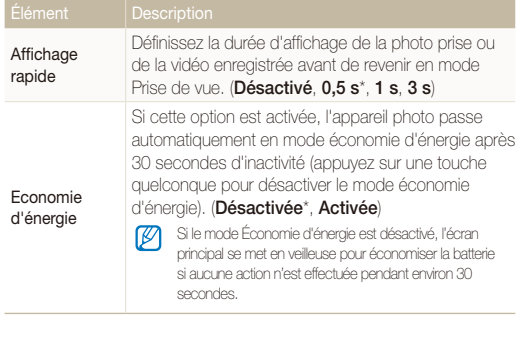

### Paramètres

\* Paramètre par défaut

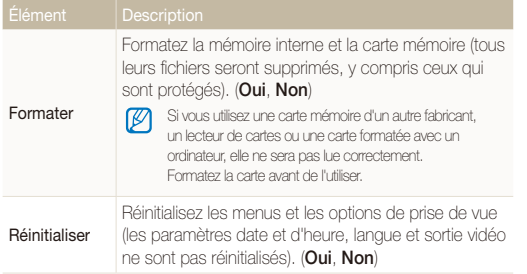

\* Paramètre par défaut \* Paramètre par défaut

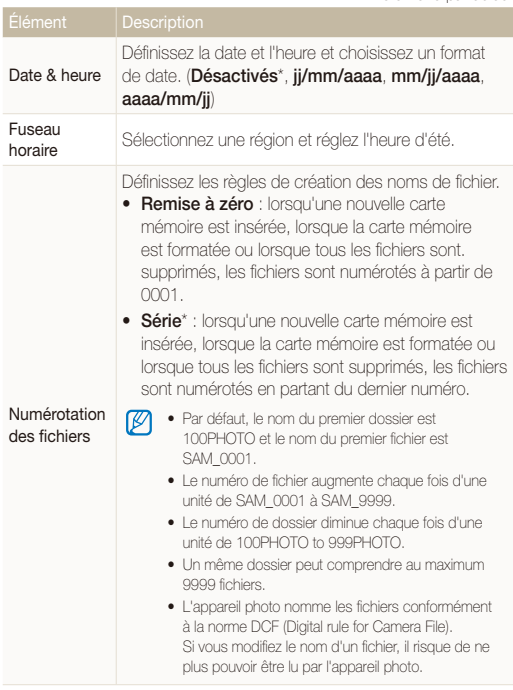

\* Paramètre par défaut \* Paramètre par défaut

<span id="page-88-0"></span>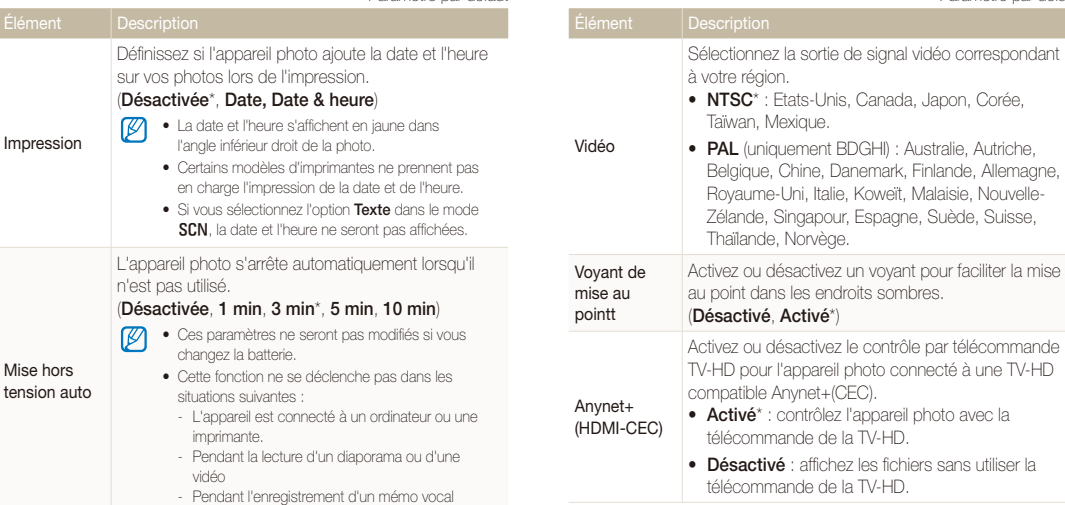

**BDGHI) : Australie, Autriche,** 

<span id="page-89-0"></span>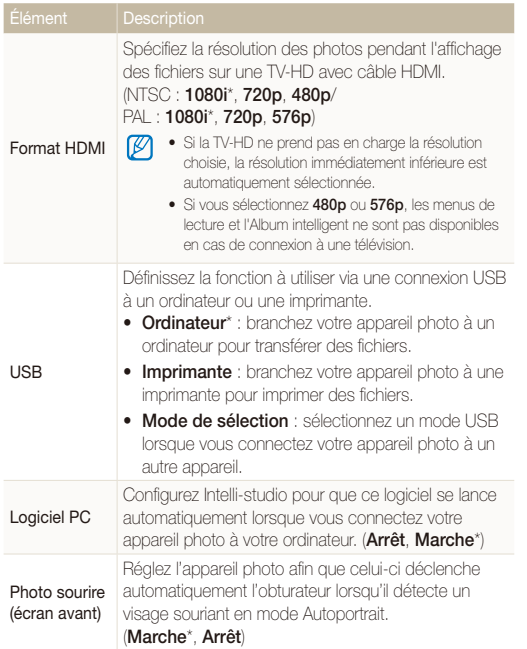

\* Paramètre par défaut \* Paramètre par défaut

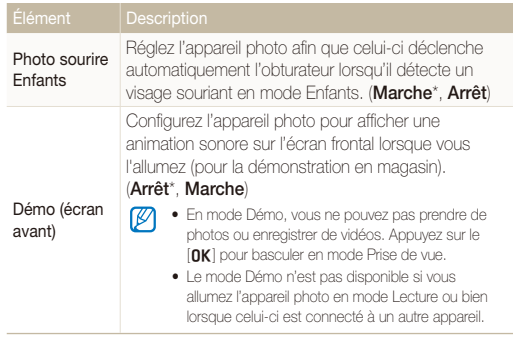

## <span id="page-90-0"></span>Messages d'erreur

Lorsque vous rencontrez l'un des messages d'erreur suivants, reportez-vous aux solutions proposées pour tenter de résoudre le problème.

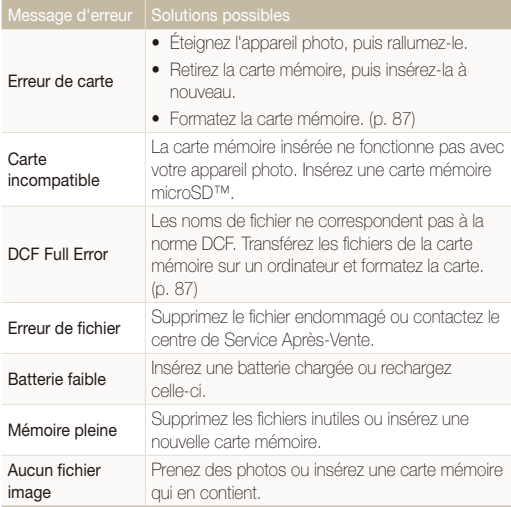

## <span id="page-91-0"></span>Entretien de l'appareil photo

### Nettoyer l'appareil photo

### **Objectif et écran de l'appareil photo**

Utilisez une soufflette pour éliminer la poussière et essuyez délicatement l'objectif avec un chiffon doux. S'il reste de la poussière, humidifiez une lingette avec du nettoyant liquide pour objectif et essuyez délicatement.

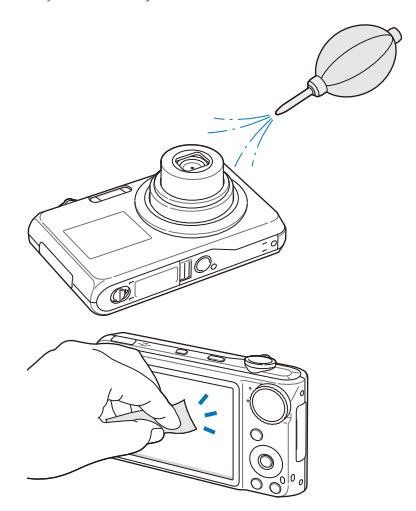

### **Boîtier de l'appareil photo**

Essuyez-le délicatement avec un chiffon doux et sec.

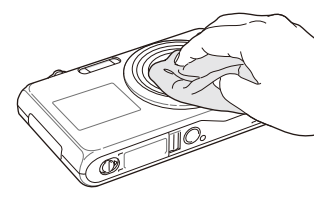

- t N'utilisez jamais de benzène, de diluants ou d'alcool pour nettoyer Ø l'appareil. Ces produits peuvent l'endommager ou entraîner un dysfonctionnement.
	- t N'appuyez pas sur le couvercle de l'objectif et n'utilisez pas de soufflette sur ce couvercle.

## <span id="page-92-0"></span>A propos des cartes mémoire

### **Cartes mémoire compatibles**

Vous pouvez utiliser des cartes mémoire microSD™ (Secure Digital).

### **Capacité de la carte mémoire**

La capacité de la mémoire peut varier en fonction de la scène et des conditions de prise de vue. Ces capacités sont données pour une carte SD d'1 Go microSD™ :

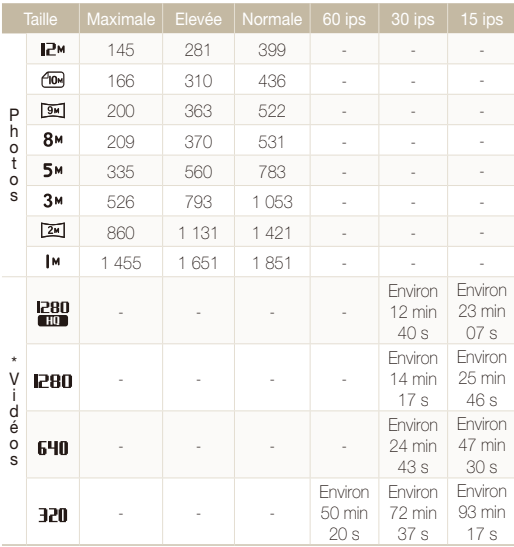

\* Le temps d'enregistrement peut varier si le zoom est utilisé.

Plusieurs vidéos ont été enregistrées successivement pour déterminer le temps total d'enregistrement.

## <span id="page-93-0"></span>A propos de la batterie

 **Spécifications de la batterie** 

Utilisez uniquement des batteries homologuées par Samsung.

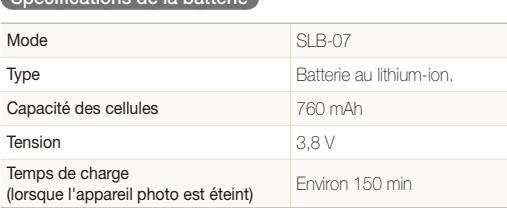

### **Autonomie de la batterie**

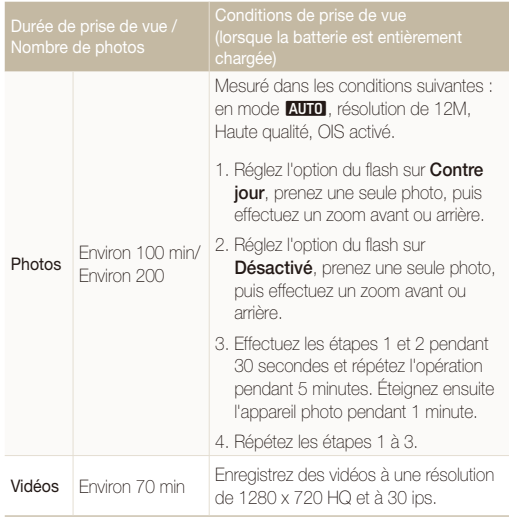

- t Les données indiquées ici ont été mesurées selon les normes de Samsung et peuvent varier en fonction de l'usage.
- t Plusieurs vidéos ont été enregistrées successivement pour déterminer le temps total d'enregistrement.

### <span id="page-94-0"></span> **Remarques à propos du chargement de la batterie**

- Si le voyant lumineux est éteint, assurez-vous que la batterie soit installée correctement.
- Éteignez l'appareil photo pendant le chargement.
- t Laissez la batterie se recharger pendant plus de 10 minutes avant d'allumer l'appareil photo.
- L'utilisation du flash et l'enregistrement de vidéos déchargent rapidement la batterie. Chargez la batterie jusqu'à ce que le voyant lumineux vert s'allume.
- · Si le voyant lumineux clignote en orange ou s'il n'est pas allumé, rebranchez le câble ou retirez la batterie, puis réinsérez-la.
- t Si vous chargez la batterie lorsque le câble est surchauffé ou lorsque la température est trop élevée, le voyant lumineux peut devenir orange. Le chargement commencera lorsque la batterie aura refroidi.

### **Remarques à propos du chargement avec un ordinateur connecté**

- t Utilisez uniquement le câble USB fourni.
- La batterie peut ne pas se charger dans les cas suivants :
	- vous utilisez un concentrateur USB
	- d'autres périphériques USB sont connectés à l'ordinateur
	- le câble est branché au port situé sur la façade avant de l'ordinateur
	- le port USB de l'ordinateur ne prend pas en charge la norme d'alimentation électrique (5 V, 500 mA)

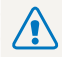

**Des dommages corporels pouvant s'avérer mortels peuvent résulter d'une utilisation imprudente ou inappropriée de la batterie. Pour votre sécurité, veuillez suivre ces instructions destinées à utiliser la batterie correctement :**

- t La batterie peut s'enflammer ou bien exploser si celle-ci n'est pas manipulée correctement. Si vous remarquez un quelconque défaut de fabrication, une fêlure ou d'autres anomalies sur la batterie, cessez de l'utiliser et contactez votre fabricant.
- · Utilisez uniquement des chargeurs de batterie et des adaptateurs authentiques recommandés par le fabricant et rechargez la batterie en respectant scrupuleusement les consignes décrites dans le manuel utilisateur correspondant.
- Ne placez pas la batterie à proximité d'appareils chauffants ou dans un environnement aux températures élevées comme par exemple l'intérieur d'une voiture en été.
- Ne placez jamais la batterie dans un four à micro-ondes.
- t Evitez de stocker ou d'utiliser la batterie dans des endroits chauds et humides comme des spas ou des cabines de douche.
- Ne posez pas l'appareil sur des surfaces inflammables comme de la literie, des couvertures, des tapis ou des couvertures électriques pendant des périodes prolongées.
- t Lorsque l'appareil est allumé, ne le laissez pas dans un espace confiné pendant une période prolongée.
- Ne laissez pas les bornes de la batterie entrer en contact avec des objets métalliques comme des colliers, des pièces de monnaie, des clés ou bien des montres.
- t Utilisez uniquement d'authentiques batteries de remplacement Lithium-ion recommandées par le fabricant.
- Ne démontez ou ne perforez pas la batterie avec un objet coupant, quel qu'il soit.
- t Évitez de soumettre la batterie à une pression élevée ou bien à des éléments susceptible de l'écraser.
- Évitez de soumettre la batterie à des chocs importants comme par exemple la laisser tomber d'une hauteur élevée.
- t N'exposez pas la batterie à des températures supérieures ou égales à 60 °C (140 °F).
- t Ne laissez pas la batterie en contact avec des liquides ou de l'humidité.

### **Informations sur le traitement des batteries usagées**

- Portez une attention particulière à la facon dont vous traiterez les batteries usagées.
- Ne jetez pas la batterie au feu.
- Les consignes de traitement des batteries usagées peuvent varier d'un pays à l'autre. Procédez au traitement de la batterie usagée en accord avec toutes les consignes locales et fédérales.

#### **Consignes relatives au chargement de la batterie**

Respectez les consignes de chargement indiquées dans ce mode d'emploi pour charger la batterie. La batterie peut s'enflammer ou bien exploser si celle-ci n'est pas chargée correctement.

## <span id="page-96-0"></span>Avant de contacter le centre de Service Après-Vente

Si votre appareil photo ne fonctionne pas correctement, vérifiez les éléments suivants avant de contacter le service après-vente. Si la solution de dépannage proposée ne permet pas de résoudre le problème, veuillez contacter votre revendeur local ou le service après-vente.

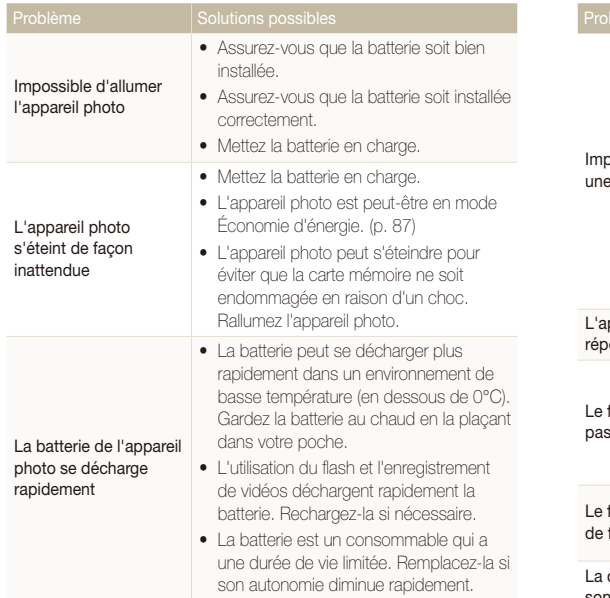

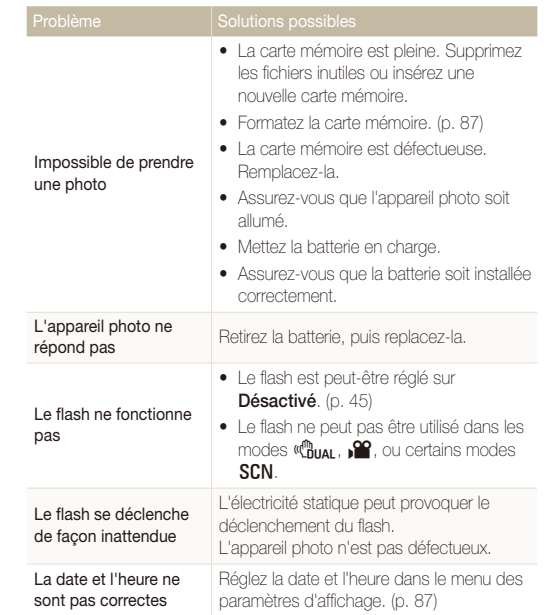

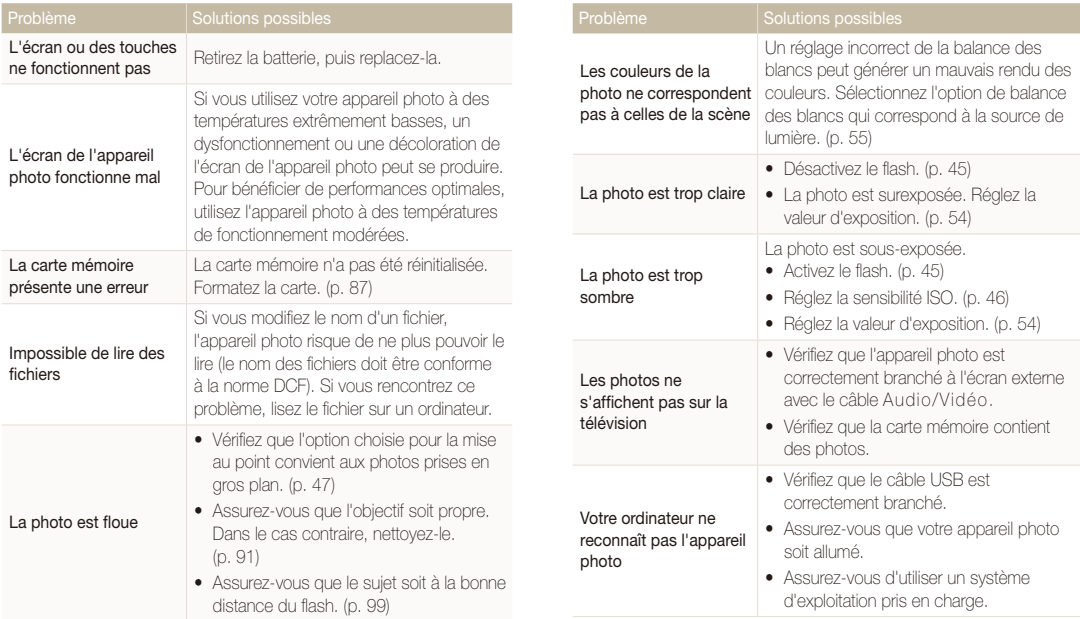

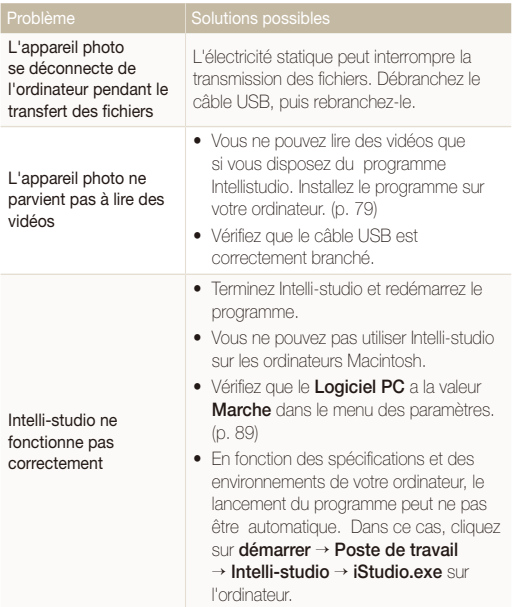

## <span id="page-99-0"></span>Spécifications de l'appareil photo

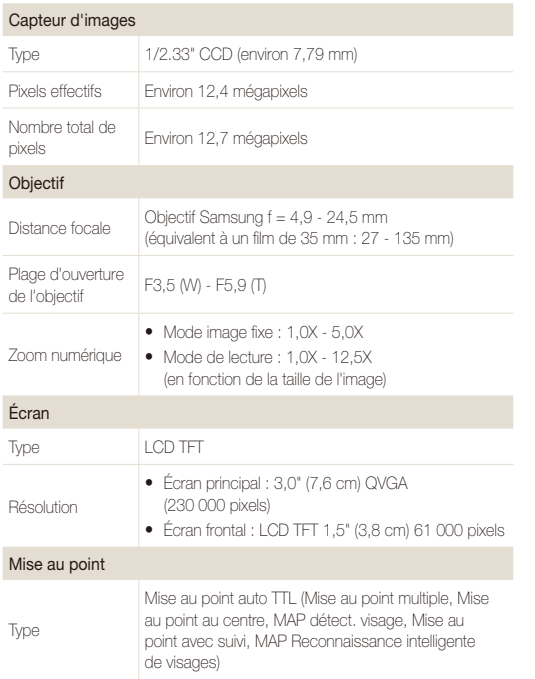

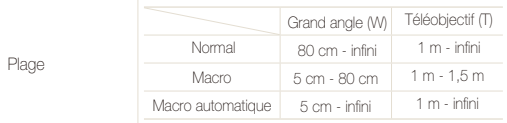

### Vitesse d'obturation

- t Automatique : 1/8 1/2 000 s.
- Programme : 1 1/2 000 s.
- $\bullet$  Nuit : 8 1/2 000 s.
- t Feux d'artifice : 2 s.

#### Exposition

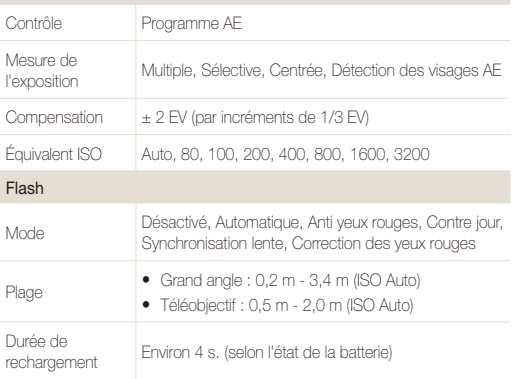

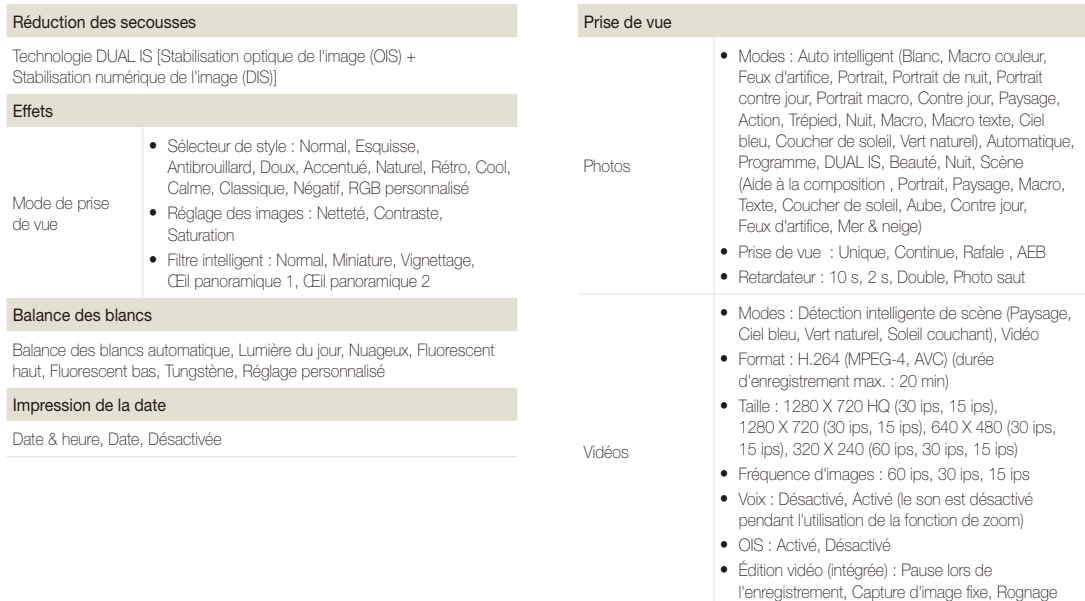

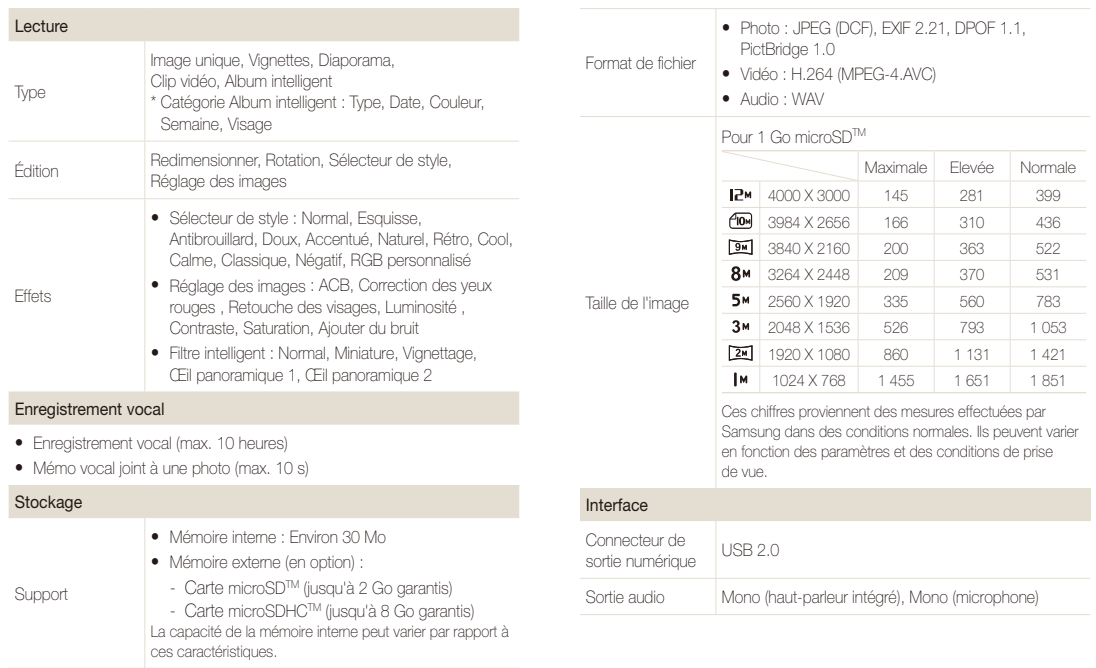

### Spécifications de l'appareil photo

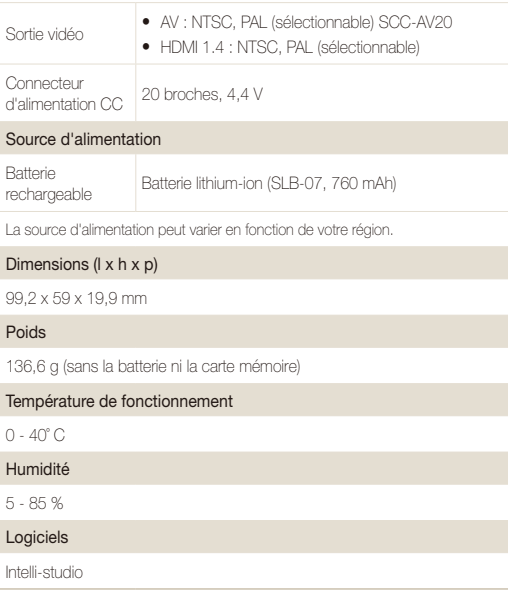

Les caractéristiques sont susceptibles d'être modifiées sans avis préalable.

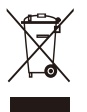

**Les bons gestes de mise au rebut de ce produit (Déchets d'équipements électriques et électroniques)** (Applicable dans les pays de l'Union Européenne et dans d'autres pays européens pratiquant le tri sélectif)

Ce symbole sur le produit, ses accessoires ou sa documentation indique que ni le produit, ni ses accessoires électroniques usagés (chargeur, casque audio, câble USB, etc.) ne peuvent être jetés avec les autres déchets ménagers. La mise au rebut incontrôlée des déchets présentant des risques environnementaux et de santé publique, veuillez séparer vos produits et accessoires usagés des autres déchets. Vous favoriserez ainsi le recyclage de la matière qui les compose dans le cadre d'un développement durable. Les particuliers sont invités à contacter le magasin leur ayant vendu le produit ou à se renseigner auprès des autorités locales pour connaître les procédures et les points de collecte de ces produits en vue de leur recyclage. Les entreprises et professionnels sont invités à contacter leurs fournisseurs et à consulter les conditions de leur contrat de vente. Ce produit et ses accessoires ne peuvent être jetés avec les autres déchets professionnels et commerciaux.

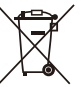

### **Elimination des batteries de ce produit**

(Applicable aux pays de l'Union européenne et aux autres pays européens dans lesquels des systèmes de collecte sélective sont mis en place)

Le symbole sur la batterie, le manuel ou l'emballage indique que les batteries de ce produit ne doivent pas être éliminées en fin de vie avec les autres déchets ménagers. L'indication éventuelle des symboles chimiques Hg, Cd ou Pb signifie que la batterie contient des quantités de mercure, de cadmium ou de plomb supérieures aux niveaux de référence stipulés dans la directive CE 2006/66. Si les batteries ne sont pas correctement éliminées, ces substances peuvent porter préjudice à la santé humaine ou à l'environnement.

Afin de protéger les ressources naturelles et d'encourager la réutilisation du matériel, veillez à séparer les batteries des autres types de déchets et à les recycler via votre système local de collecte gratuite des batteries.

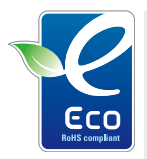

### **Symbole Eco de Samsung**

Ce symbole créé par Samsung vise à promouvoir les activités respectueuses de l'environnement mises en place par Samsung. Il illustre les efforts continus de Samsung dans le développement de produits écologiques.

Cet appareil numérique de la classe [B] est conforme à la norme NMB-003 du Canada.

## <span id="page-104-0"></span>Index

### **A**

ACB en mode Lecture [73](#page-73-0) en mode Prise de vue [54](#page-54-0)

Affichage rapide [87](#page-87-0) Agrandir [66](#page-66-0) Album intelligent [63](#page-63-0) Anti yeux rouges [45](#page-45-0)

Anynet+ [88](#page-88-0)

### **B**

**Batterie** 

Autonomie [93](#page-93-0) Chargement [94](#page-94-0) Spécifications [93](#page-93-0)

### **C**

Carte mémoire Capacité [92](#page-92-0)

microSD [92](#page-92-0)

après-vente [96](#page-96-0) Commande d'impression [74](#page-74-0) **D** Date et heure [87](#page-87-0) Débrancher l'appareil [81](#page-81-0) Description de la fonction [86](#page-86-0) Détection des regards [51](#page-51-0) Détection des sourires [51](#page-51-0) Détection des visages Détection des regards [51](#page-51-0) Détection des sourires [51](#page-51-0) Normale [50](#page-50-0) Reconnaissance intelligente de visage [52](#page-52-0) Diaporama [67](#page-67-0) Distance de mise au point Macro [47](#page-47-0) Mise au point automatique [47](#page-47-0) Normale (AF) [47](#page-47-0)

Centre de service

### **E**

### Écran frontal

Allumer [23](#page-23-0) Mode Démo [89](#page-89-0) Mode Prise de vue [37](#page-37-0) Présentation de l'appareil photo [13](#page-13-0)

Effets de filtre intelligent en mode Lecture [72](#page-72-0) en mode Prise de vue [59](#page-59-0)

Enfoncer à mi-course [6](#page-6-0)

**Enregistrement** Mémo vocal [40](#page-40-0) Vidéo [34](#page-34-0)

Entretien [91](#page-91-0)

Exposition [54](#page-54-0)

Extraire une image d'une vidéo [68](#page-68-0)

**F**

Faire pivoter [70](#page-70-0)

#### Filtre anti yeux rouges

en mode Lecture [73](#page-73-0) en mode Prise de vue [45](#page-45-0)

#### Flash

Anti yeux rouges [46](#page-46-0) Auto [46](#page-46-0) Contre jour [46](#page-46-0) Correction des yeux rouges [46](#page-46-0) Désactivé [45](#page-45-0) Synchronisation lente [46](#page-46-0) Format [87](#page-87-0)

Format HDMI [89](#page-89-0) Fréquence d'images [34](#page-34-0)

### **G**

Guide de cadrage [31](#page-31-0)

### **I**

Icônes [18](#page-18-0) Image de démarrage [86](#page-86-0)

Imperfections du visage [32](#page-32-0) Impression [88](#page-88-0) Imprimer des photos [83](#page-83-0) Intelli-studio [79](#page-79-0)

**J**

Jump Shot [44](#page-44-0)

**L**

Luminosité du visage [32](#page-32-0)

### **M**

Macro [47](#page-47-0)

Mémo vocal Enregistrement [40](#page-40-0) Lecture [69](#page-69-0)

### Mes favoris

Annuler des visages [63](#page-63-0) Classer [63](#page-63-0) Mémoriser des visages [53](#page-53-0) Messages d'erreur [90](#page-90-0) Mesure de l'exposition Centrée [55](#page-55-0) Multiple [55](#page-55-0)

Sélective [55](#page-55-0) Mise au point avec repérage automatique [48](#page-48-0)

Mode Auto intelligent [29](#page-29-0) Mode Automatique [22](#page-22-0)

Mode Autoportrait Photo [37](#page-37-0) Vidéo [39](#page-39-0)

Mode Beauté [32](#page-32-0)

Mode Couple [38](#page-38-0)

Mode Démo [89](#page-89-0)

Mode de Reconnaissance Intelligente de Scènes [36](#page-36-0)

Mode Dual IS [33](#page-33-0)

### Mode Enfants Photo [38](#page-38-0) Vidéo [39](#page-39-0)

Mode Lecture [62](#page-62-0) Mode nuit [31](#page-31-0) Mode Prise de vue Auto intelligent [29](#page-29-0) Automatique [22](#page-22-0) Beauté [32](#page-32-0) Dual IS [33](#page-33-0) Nuit [31](#page-31-0) Programme [34](#page-34-0) Scène [30](#page-30-0) Vidéo [34](#page-34-0)

Mode Programme [34](#page-34-0) Mode Scène [30](#page-30-0) Mode Vidéo [34](#page-34-0) Molette de réglage [14](#page-14-0) Mouvements de l'appareil photo [26](#page-26-0)

Muet

L'appareil photo [16](#page-16-0) Vidéo [35](#page-35-0)

### **N**

Nettoyage Boîtier [91](#page-91-0) Écran [91](#page-91-0) Objectif [91](#page-91-0)

### **O**

Obturation lente [31](#page-31-0) Ouverture [31](#page-31-0)

### **P**

Paramètres

Accès [85](#page-85-0) Écran [86](#page-86-0) L'appareil photo [87](#page-87-0) Son [86](#page-86-0)

Protéger des fichiers [65](#page-65-0)

### **Q**

Qualité photo [42](#page-42-0)

## **R**

#### Rafale

Auto Exposure Bracket (AEB) [57](#page-57-0) Continue [57](#page-57-0) Rafale [57](#page-57-0)

Reconnaissance intelligente de visage [52](#page-52-0)

Redimensionner [70](#page-70-0)

### Réglage

**Contraste** en mode Lecture [73](#page-73-0) en mode Prise de vue [60](#page-60-0) Luminosité [73](#page-73-0) Netteté [60](#page-60-0) Saturation en mode Lecture [73](#page-73-0) en mode Prise de vue [60](#page-60-0)

#### Réglage automatique du contraste (ACB) [54](#page-54-0)

#### Réglage des images

ACB [73](#page-73-0) Ajouter du bruit [73](#page-73-0) Contraste [73](#page-73-0)

Correction des yeux rouges [73](#page-73-0) Luminosité [73](#page-73-0) Retouche des visages [73](#page-73-0) Saturation [73](#page-73-0)

#### Réinitialiser [87](#page-87-0)

### Résolution

Photo [42](#page-42-0) Vidéo [42](#page-42-0)

Retardateur [43](#page-43-0) Retoucher [70](#page-70-0)

### **S**

Sensibilité ISO [46](#page-46-0) Son de la mise au point [86](#page-86-0) Source de lumière (Balance des blancs) [55](#page-55-0)

Stabilisation numérique de l'image (DIS) [33](#page-33-0)

Stabilisation optique de l'image (OIS) [24](#page-24-0), [33](#page-33-0)

### Styles de photo

en mode Lecture [71](#page-71-0) en mode Prise de vue [58](#page-58-0) Supprimer des fichiers [65](#page-65-0)

## **T**

Tonalité RVB en mode Lecture [71](#page-71-0) en mode Prise de vue [58](#page-58-0) Touche Fonction [14](#page-14-0) Touche Lecture [14,](#page-14-0) [16](#page-16-0) Touche MENU [14](#page-14-0) Touche Navigation [14](#page-14-0) Touche zoom [14](#page-14-0) Transférer des fichiers pour Mac [82](#page-82-0) pour Windows [77](#page-77-0) TV-HD [75](#page-75-0) Type d'affichage [21](#page-21-0)

### **V**

Vidéo Enregistrement [34](#page-34-0) Lecture [68](#page-68-0)

Visionner des fichiers

Dianorama [67](#page-67-0) par catégorie [63](#page-63-0) sous forme de miniatures [64](#page-64-0) sur TV [75](#page-75-0)

Vitesse d'obturation [31](#page-31-0)

Volume [86](#page-86-0)

Voyant de mise au pointt [88](#page-88-0)

### **Z**

Zone de mise au point Mise au point au centre [49](#page-49-0) Mise au point avec suivi [49](#page-49-0) Mise au point multiple [49](#page-49-0)

Zoom [23](#page-23-0)

Zoom numérique [24](#page-24-0)

## **SERVICE CLIENTÈLE**

**Contact téléphonique :** Du lundi au samedi de **9h à 20h 01 48 63 00 00 Ou 32 60 dites Samsung** Appel facturé 0,15 €/la minute

## **Adresse postale : SAMSUNG ELECTRONICS FRANCE**

66 rue des Vanesses, ZI Paris Nord II, BP 50116 95950 Roissy CDG FRANCE

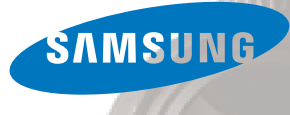
## **SERVICE À LA CLIENTÈLE**

**Téléphone :** Du lundi au vendredi de **8 h 30 à 20 h** (heure normale de l'Est) **1 800 726-7864**

> **Adresse postale : Samsung Electronics Canada Inc.** 55 Standish Court, 10<sup>th</sup> Floor Mississauga ON L5R 4B2

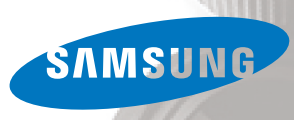

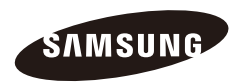

Pour toute question ou demande de service après-vente, veuillez consulter les conditions de garantie accompagnant votre produit ou rendez-vous sur l[e http://www.samsung.fr o](www.samsung.fr)[u http://www.samsung.ca](www.samsung.ca)

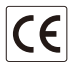